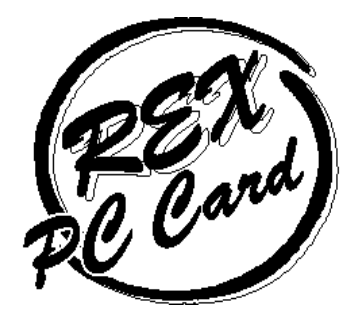

# 56Kbps DATA/14.4Kbps FAX Modem PC Card REX-R256

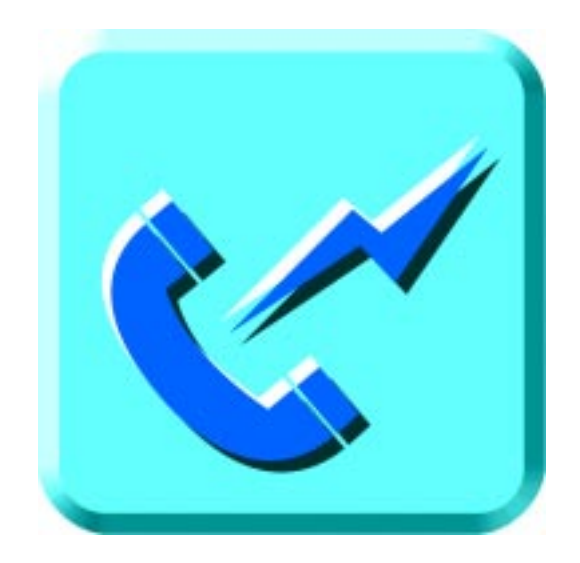

1998 1  $1.2$ 

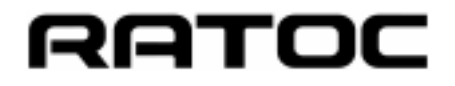

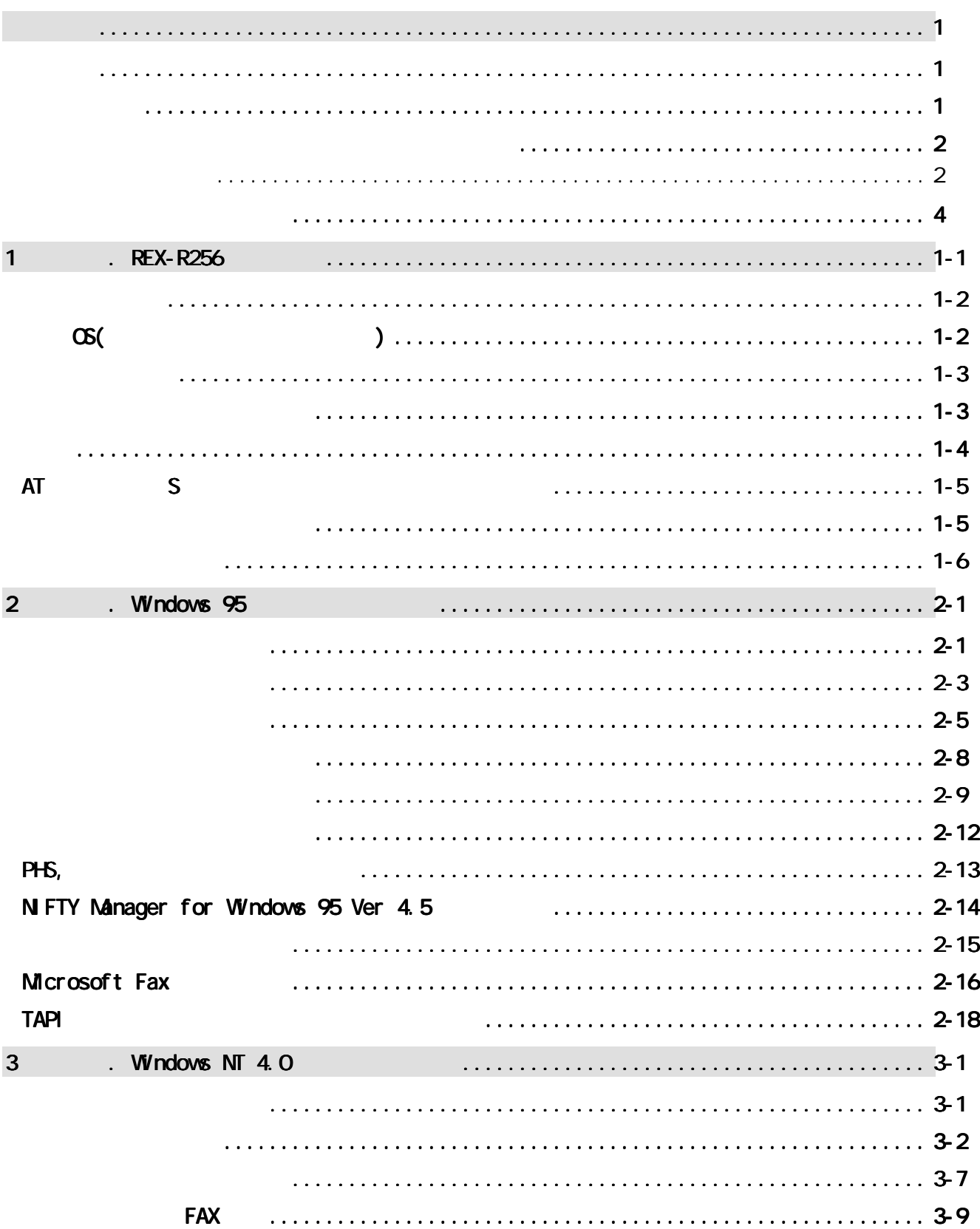

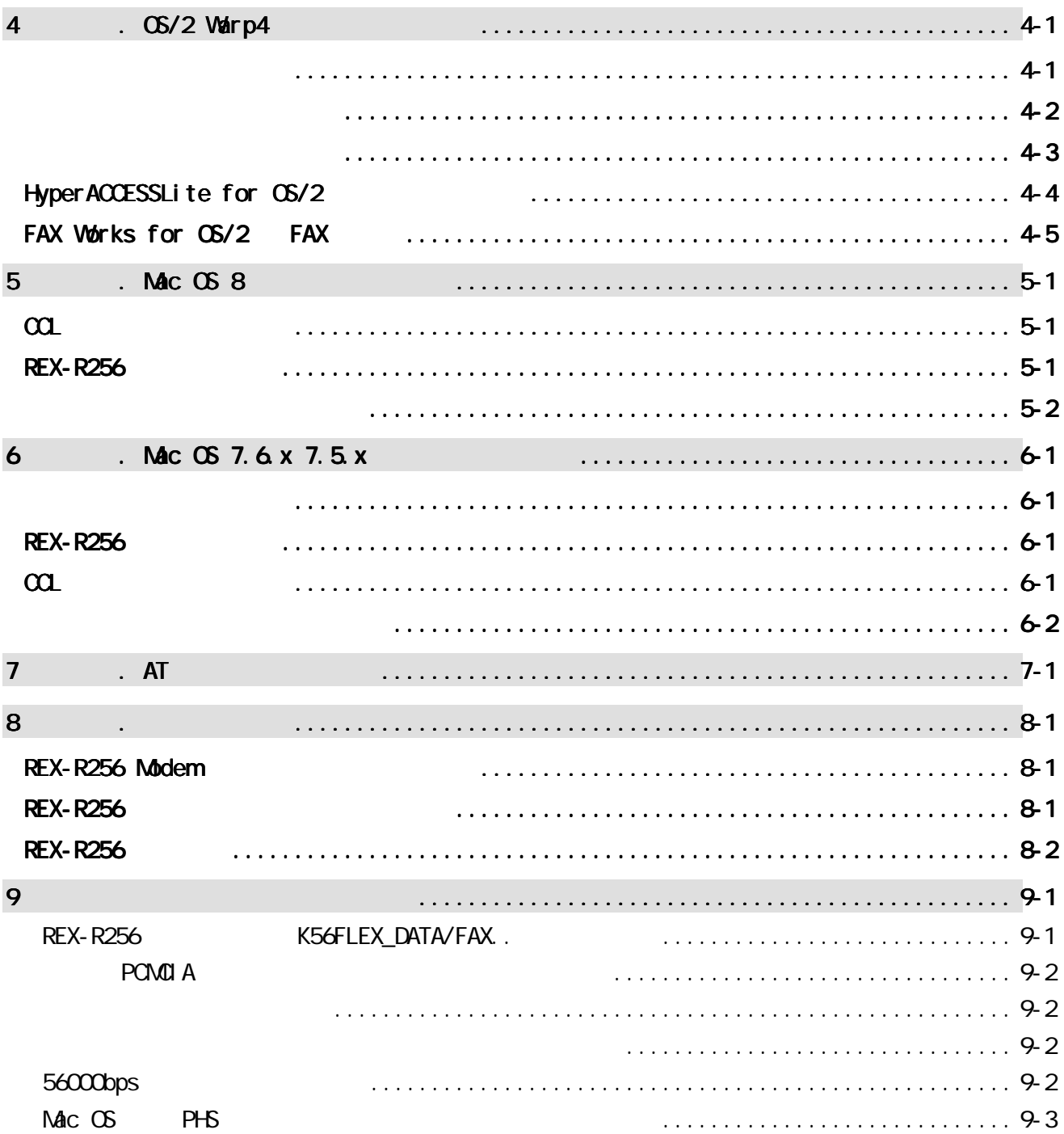

#### REX-R256 56Kbps DATA 14.4Kbps Fax Modem PC Card **FI ash ROM**

本書は、REX-R256の導入ならびに運用方法を説明したマニュアルです。REX-R256を正

README.TXT

K56flex Lucent Technologies Rockwell International NS-DOS Windows Windows NT

OS/2 Warp IBM Corporation Mac OS Macintosh

Г

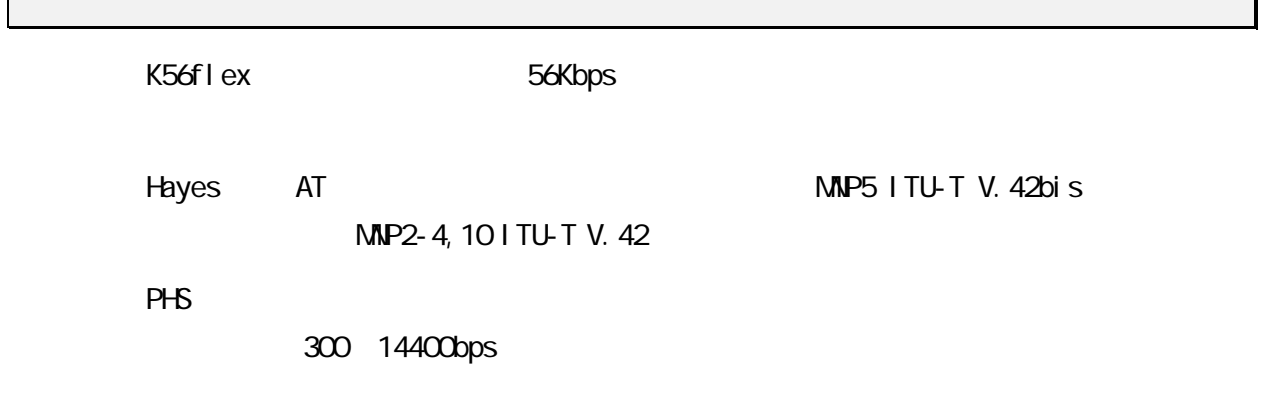

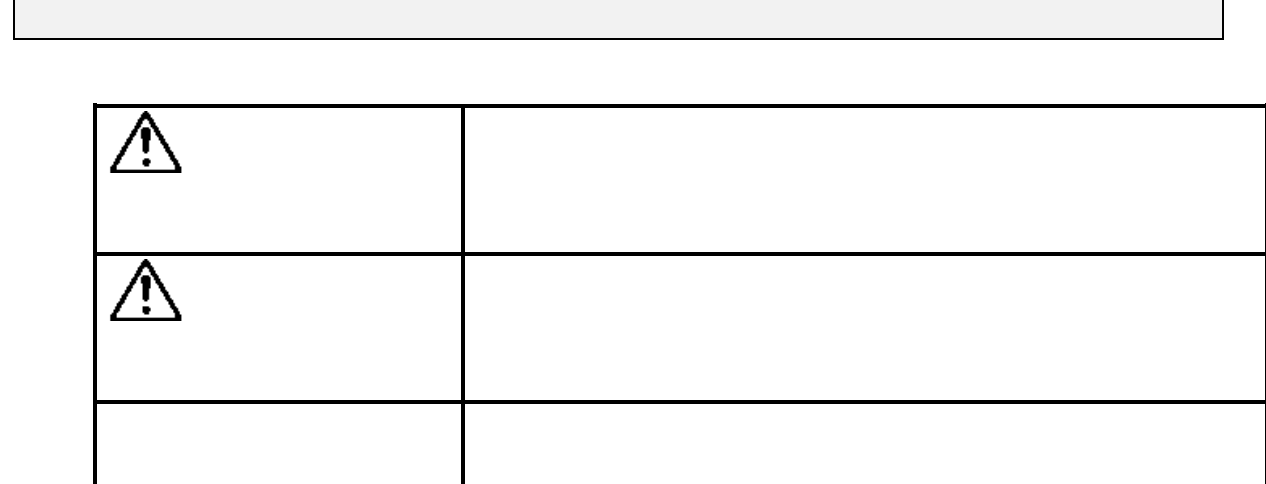

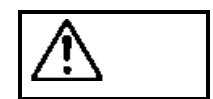

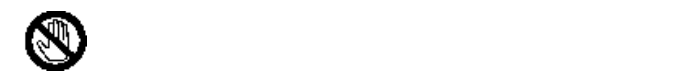

PC *PC* 

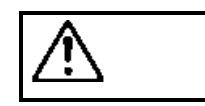

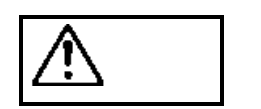

PC 30 ACC

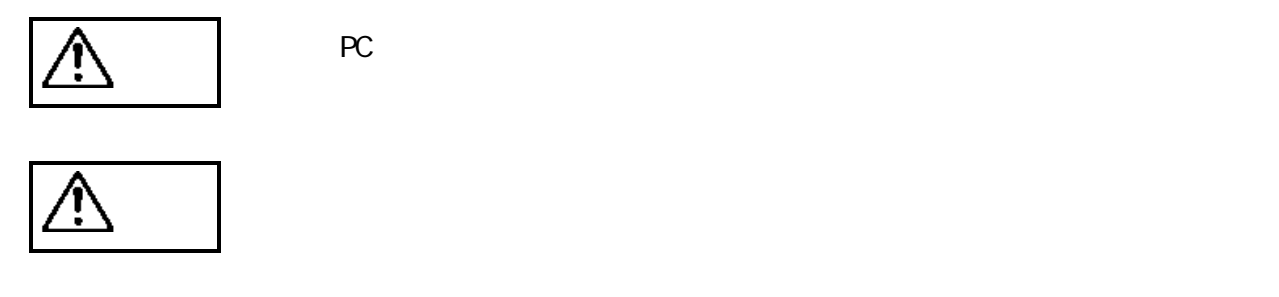

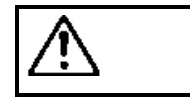

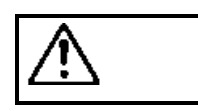

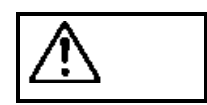

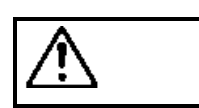

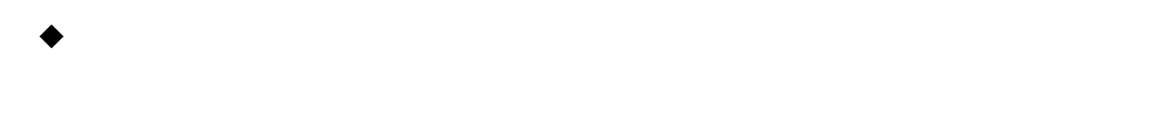

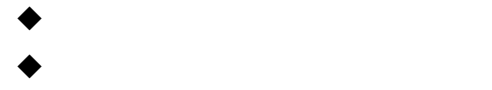

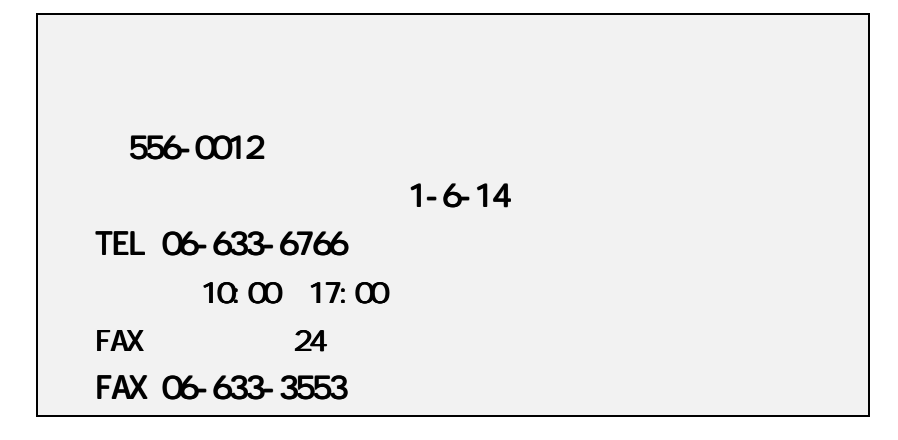

<http://www.rexpccard.co.jp>

N FTY Serve

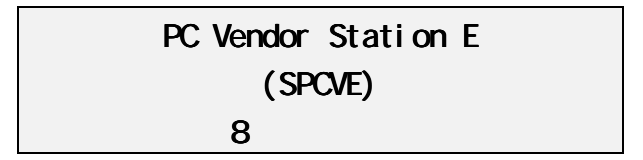

お問い合わせの際には、最後のページの「質問用紙」に必要事項を記入の上、上記 FAX

 $FAX$ 

Copyright C 1997-1998 RATOC Systems, Inc.

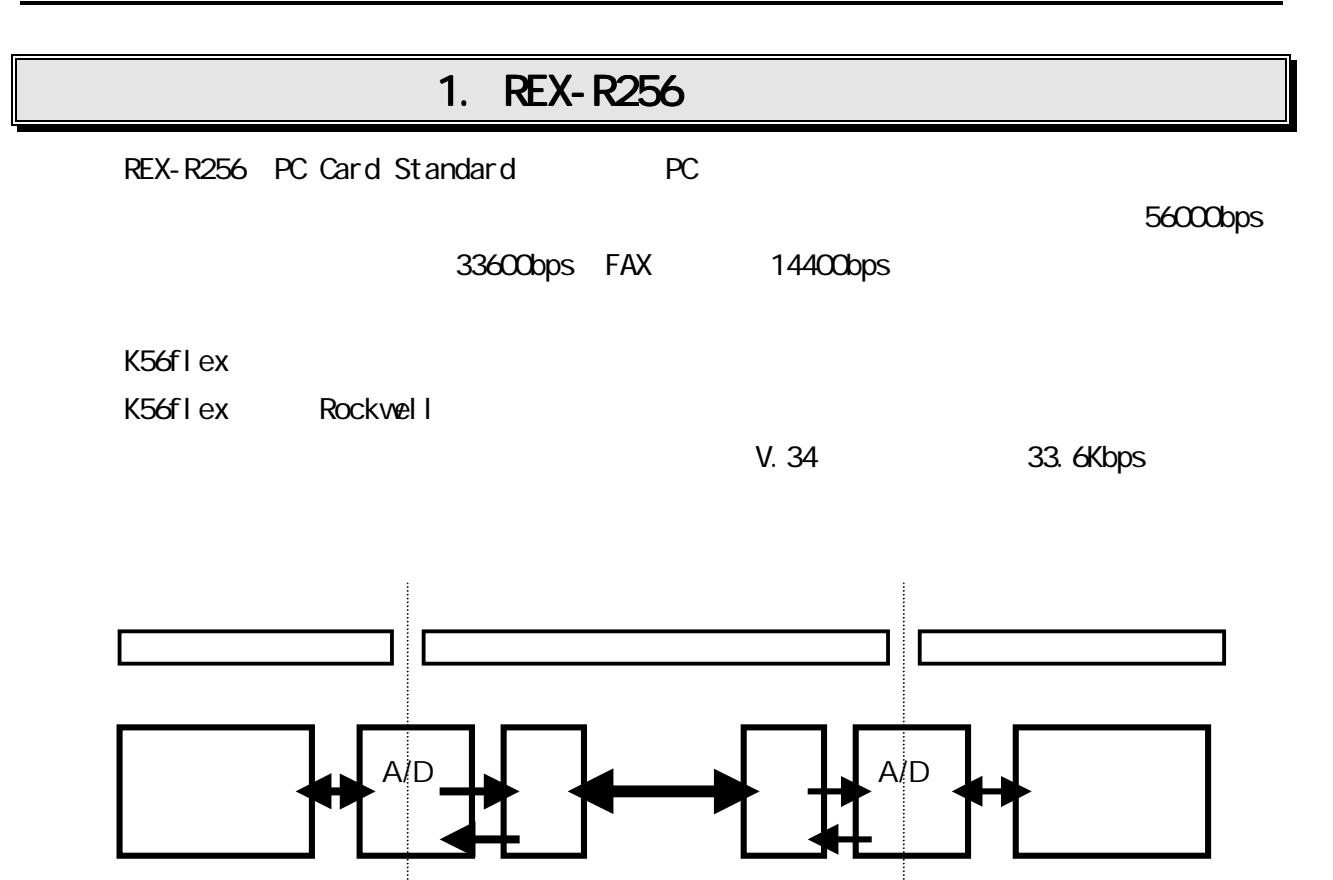

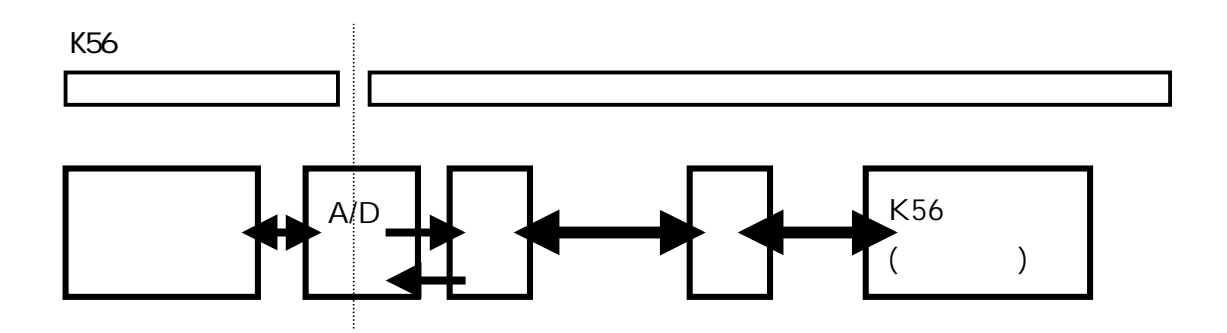

 $PC$ 

PC/AT

NEC PC98-NX NEC PC-9800, 9821 EPSON PC-486/586 Note Macintosh PowerBook 2400, 3400, 5300, 1400, G3

## $\alpha$ <sup>(</sup> $\alpha$ <sup>)</sup>

 $\infty$ Windows 95, 95a, 95B(OSR2) Windows NT 4.0  $OS/2$  warp4 Mac OS J 8, 7.6 x, 7.5 x

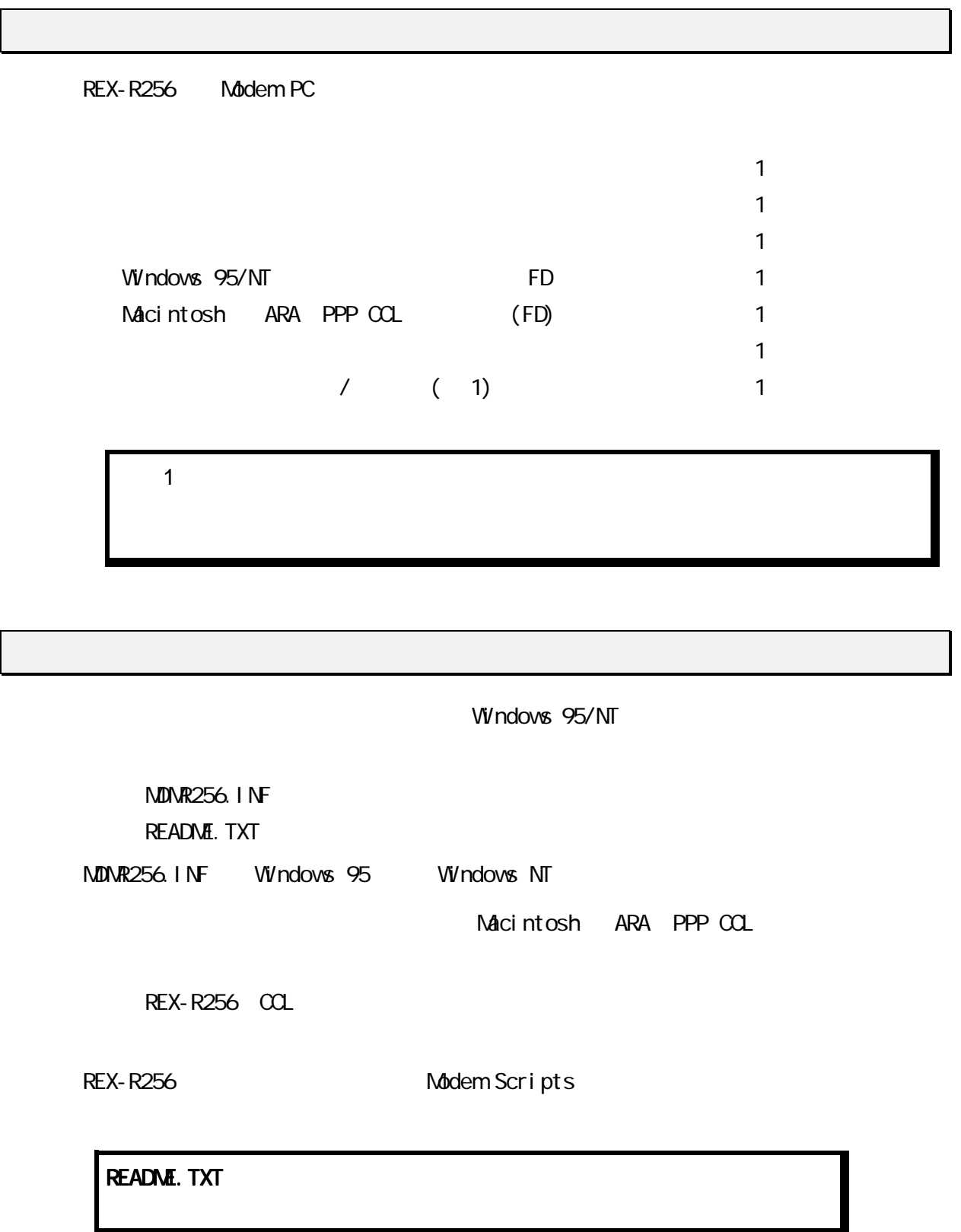

Class 2 FAX  $(DD)$   $DD$  REX-R256 **REX-R256**  $PC$ Windows 95 DOS PC アウトバイン PC アウトバイズ アウトバイズ PC アウトバイズ アウトバイズ アウトバイズ アウトバイズ MDMR256.INF  $R$ EX-R256  $\alpha$ Windows NT Windows NT3.51 Windows NT PC Windows NT REX-R256 REX-R256 (IRQ, I/O ) MacOS 7.6 Macintosh  $\blacksquare$ ppp  $\blacksquare$ PBX LCR  $DCE$  56Kbps  $DCE$  $K56f$ lex  $x2$   $33.6Kbps$ k56flex 33.6Kbps

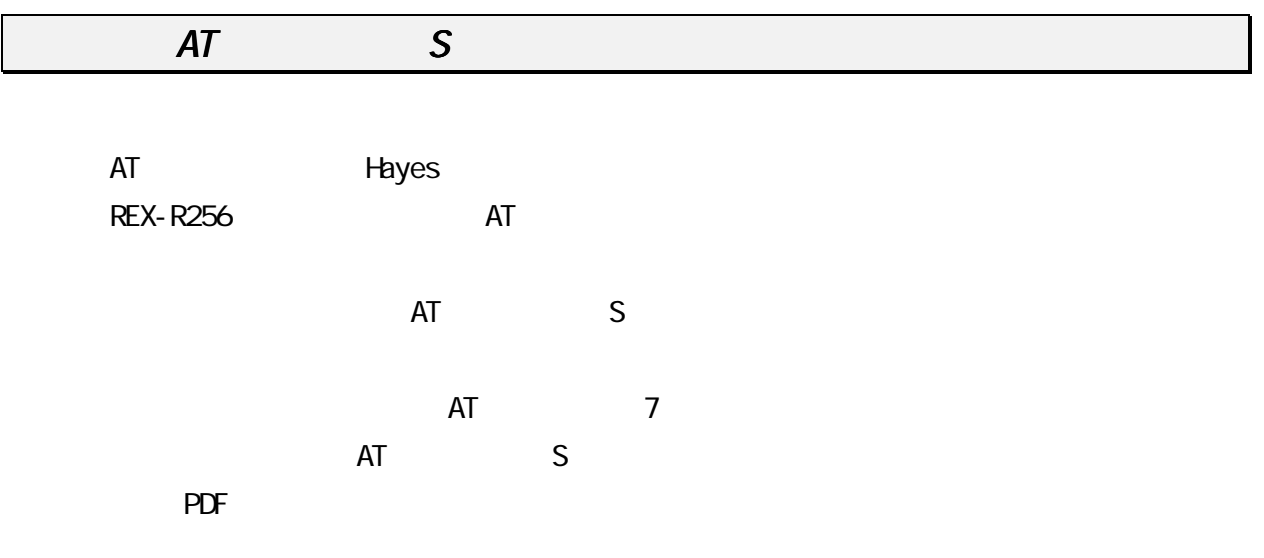

**REX-R256** 

- $\bullet$
- $\bullet$
- $\bullet$  PHS  $\bullet$  PHS
- l  $\bullet$
- $\bullet$
- l SDN
- l SDN

1.  $\blacksquare$ **REX-R256** 2.  $\mathbf{P}$ **REX-R256**  $\infty$  $3.$ **REX-R256** 4.  $\blacksquare$  $AT$  $5.$ **REX-R256**  $6.$ 

**REX-R256** 

 $\infty$ 

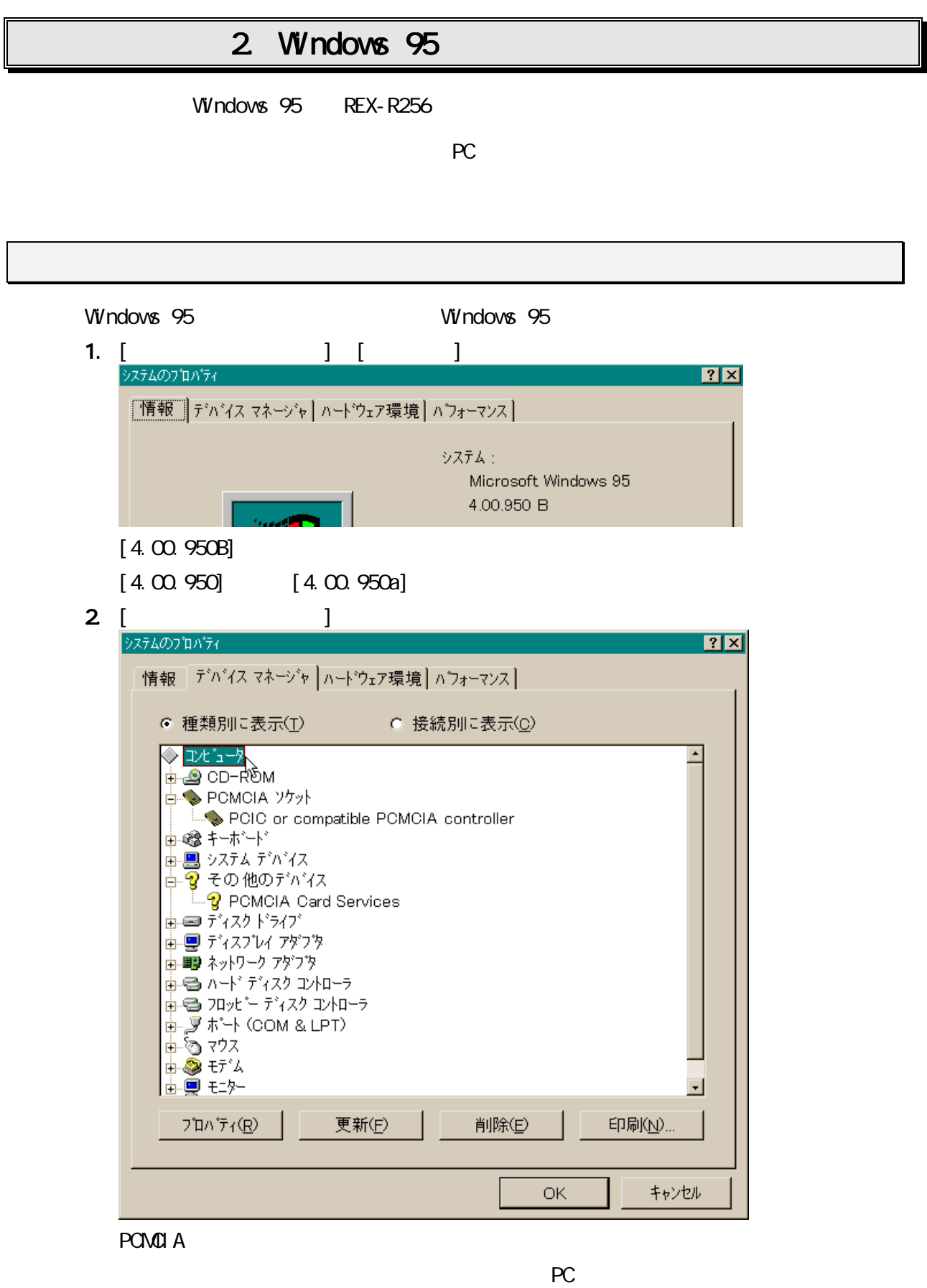

PC *PC* 

### $3$  [Jeeping ]

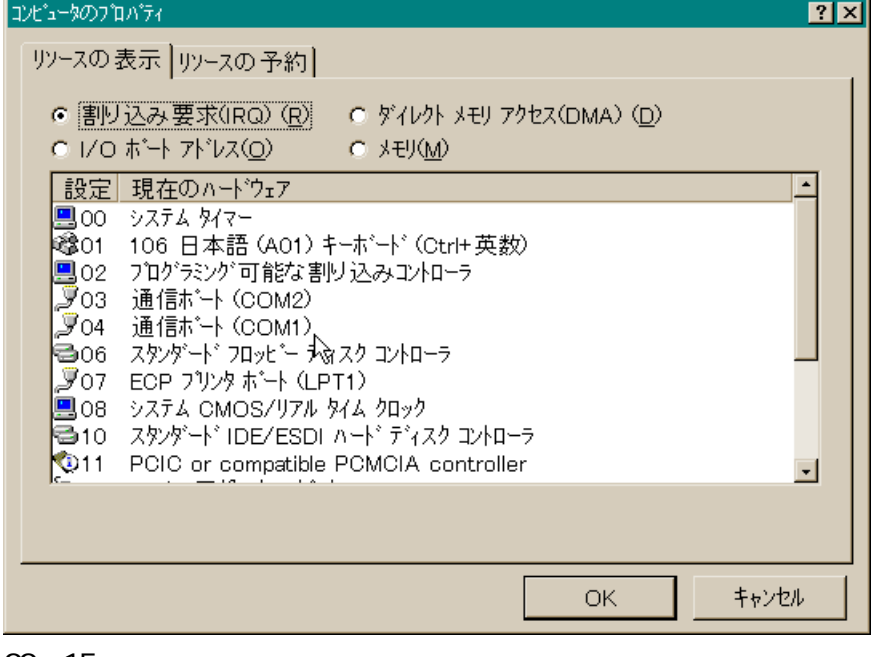

#### 00 15

05 09

**REX-R256** 

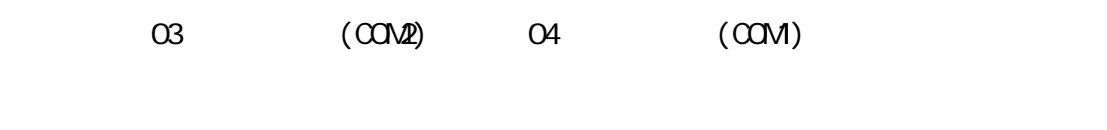

BIOS COM1 COM2

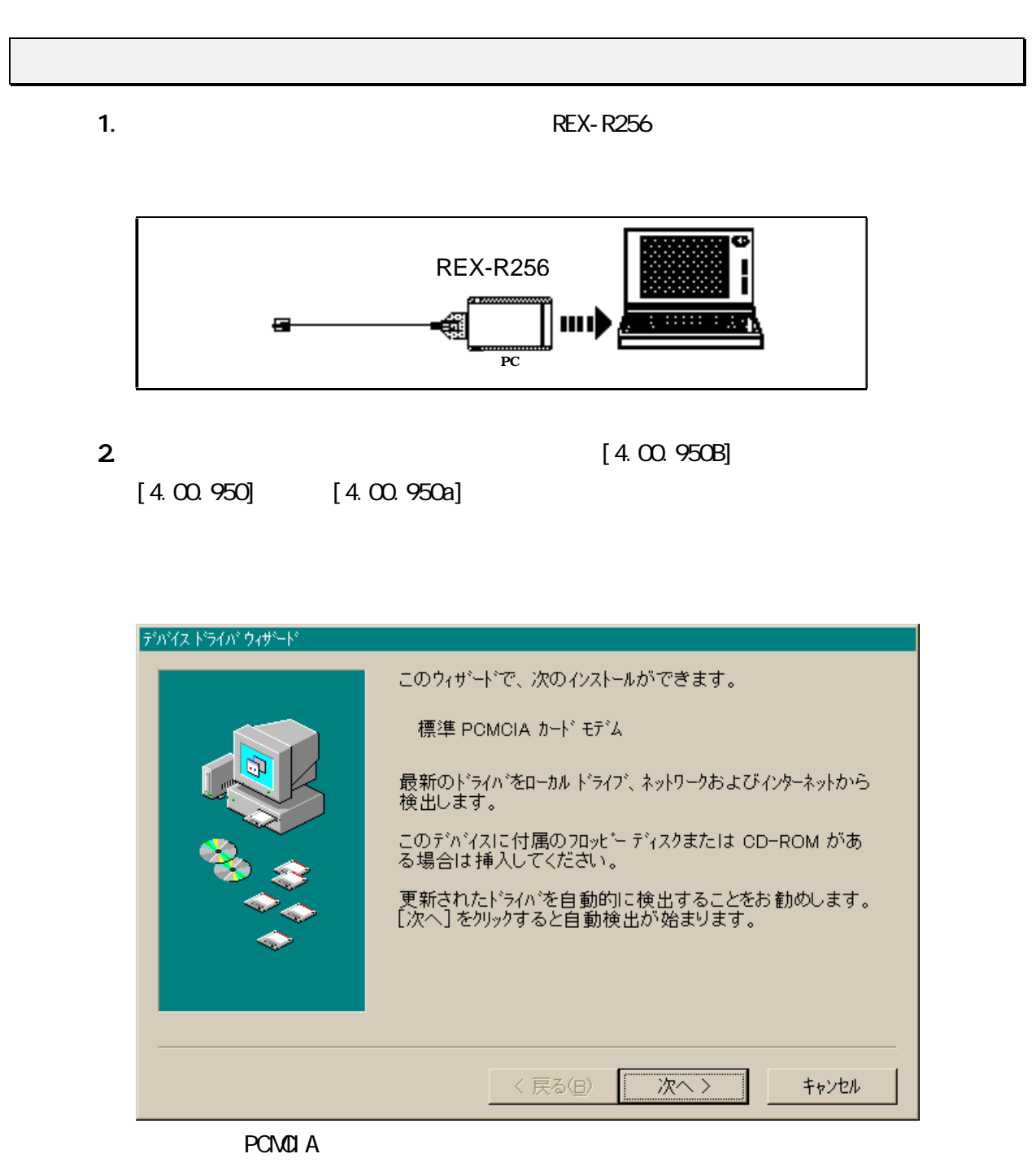

Windows 95/NT

Windows 95/NT

**REX-R256** 

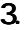

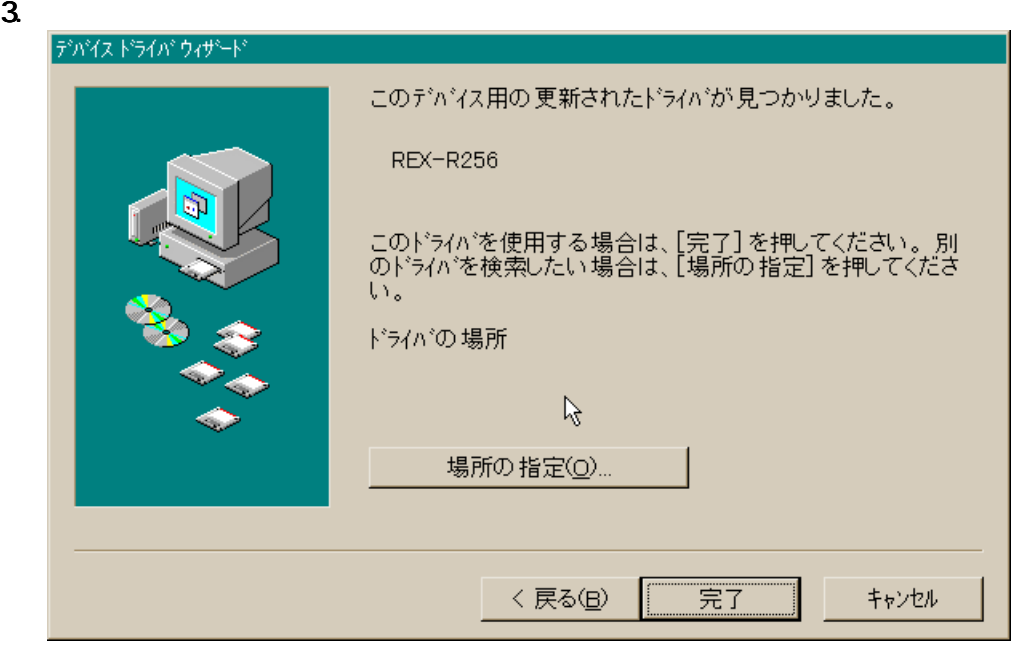

REX-R256

4.  $\blacksquare$ 

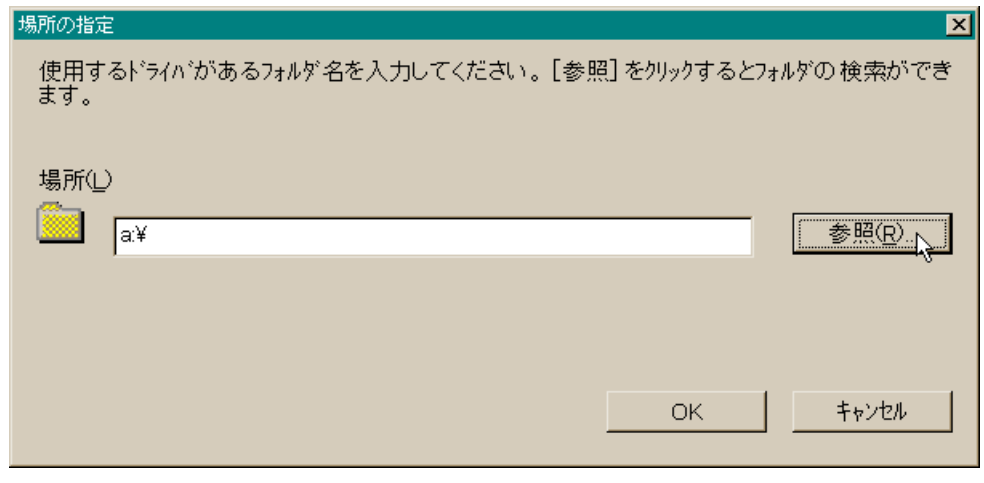

Windows 95/NT

 $5.$  REX-R256  $\sim$  REX-R256

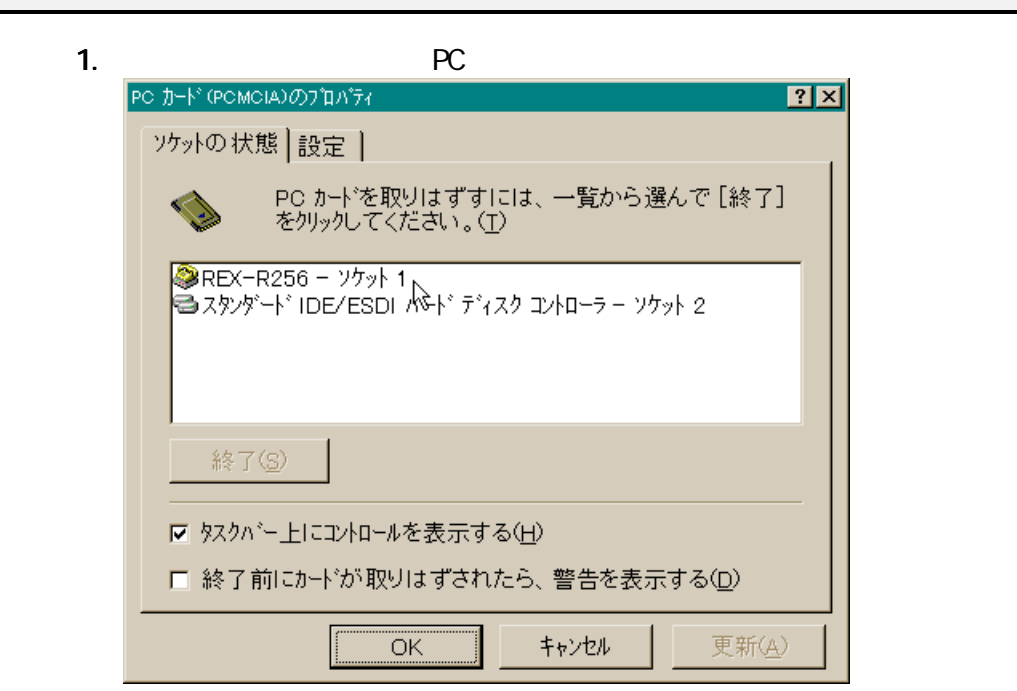

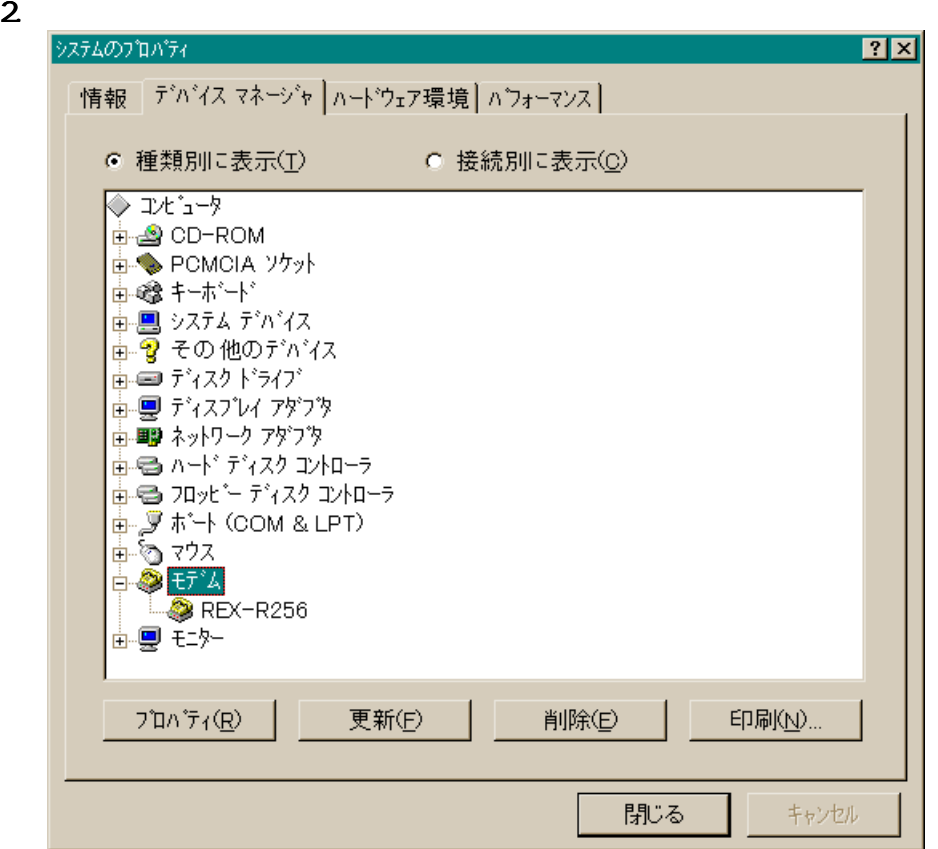

3. REX-R256

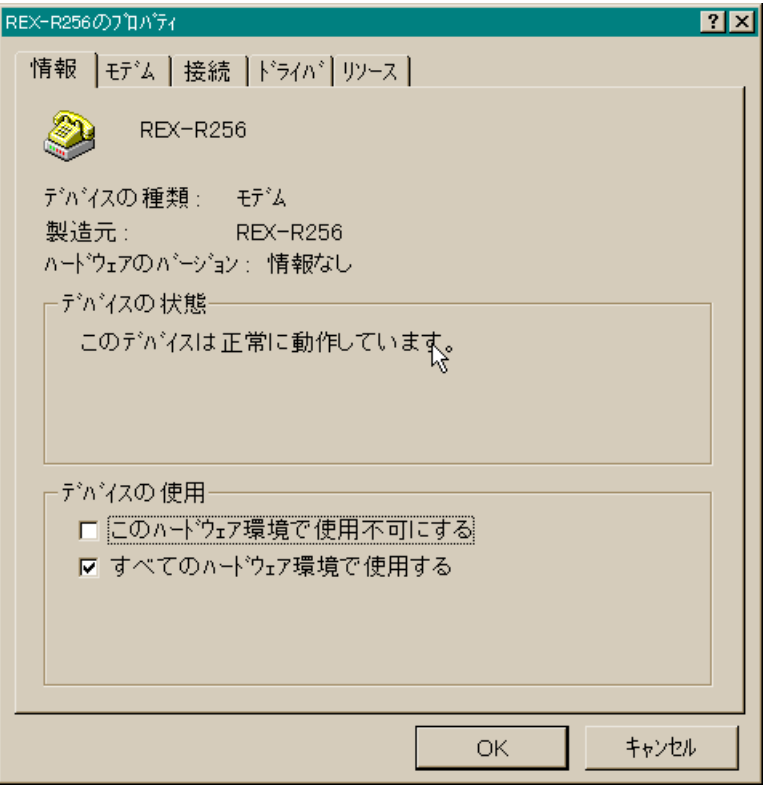

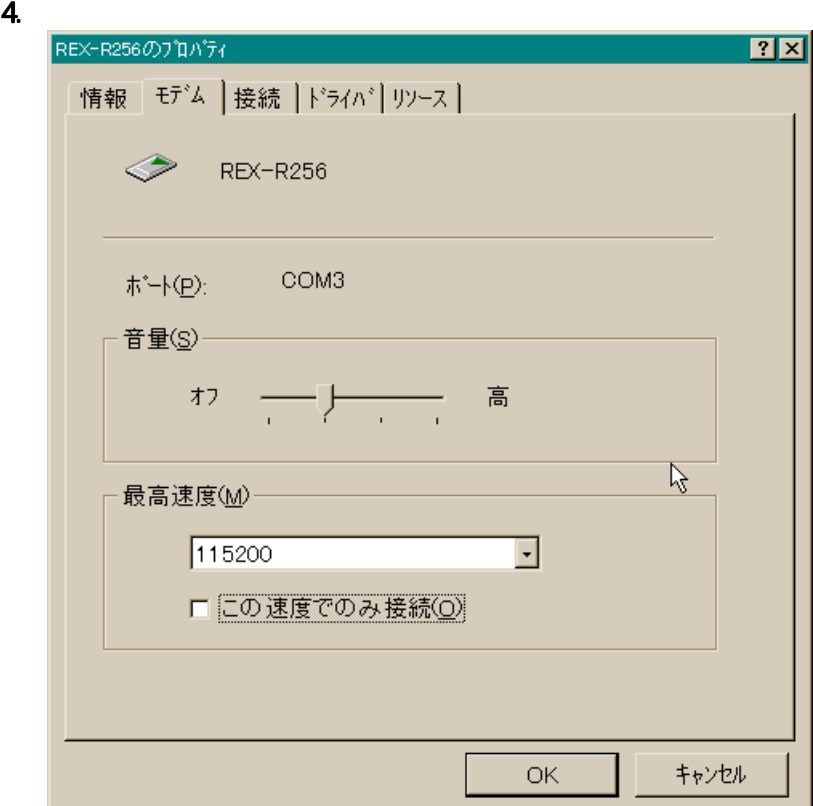

115200

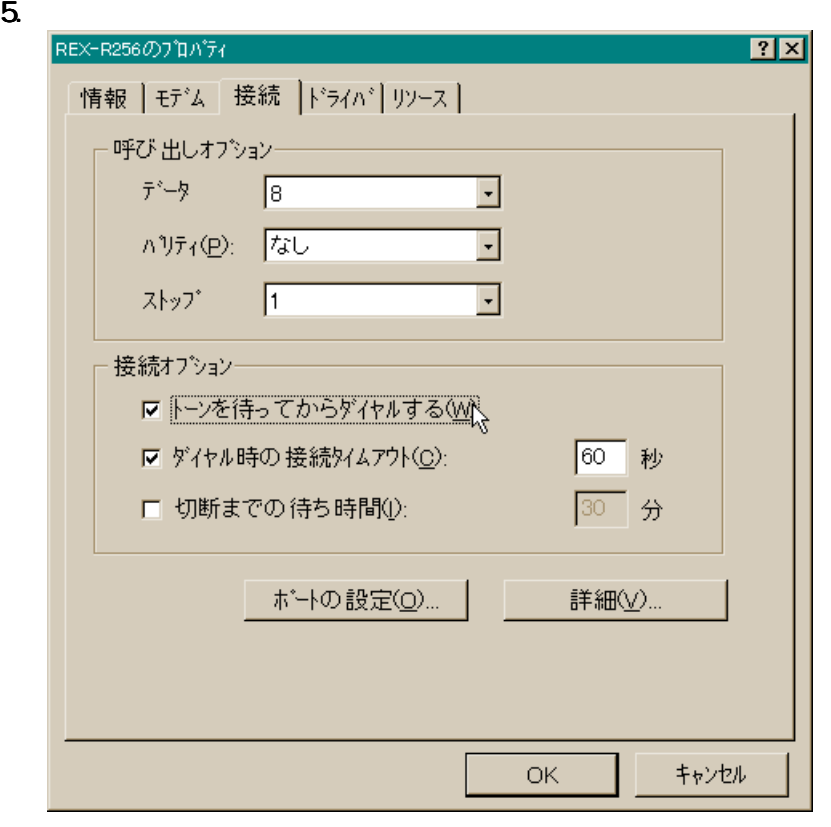

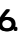

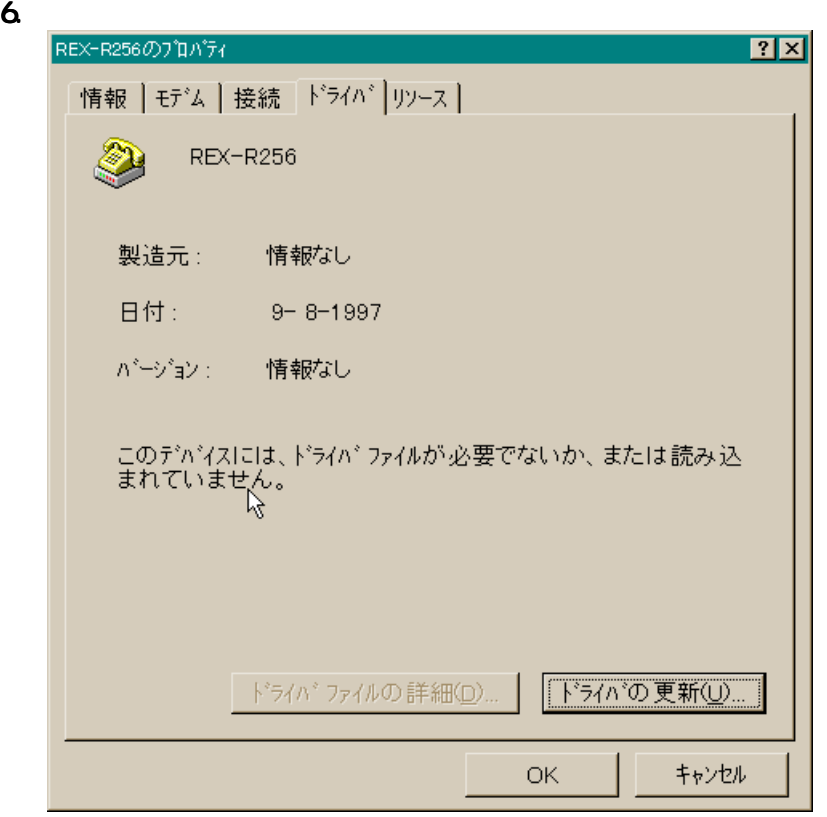

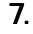

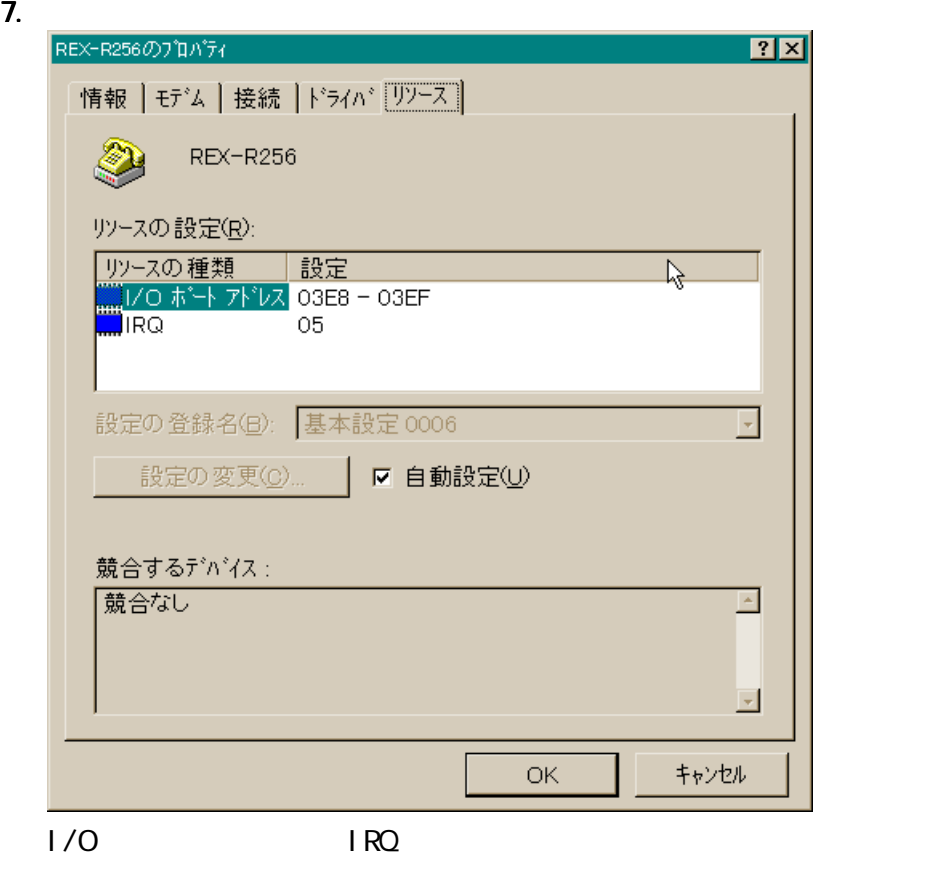

**REX-R256** 

**REX-R256** 

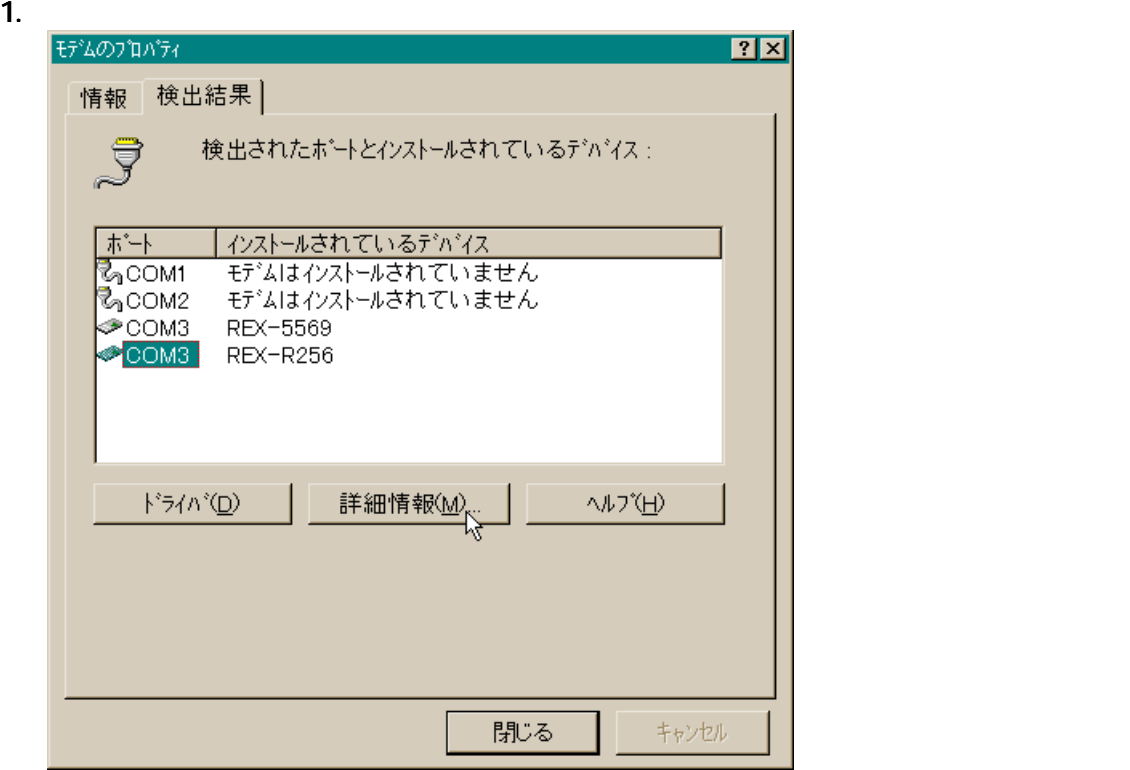

2. REX-R256

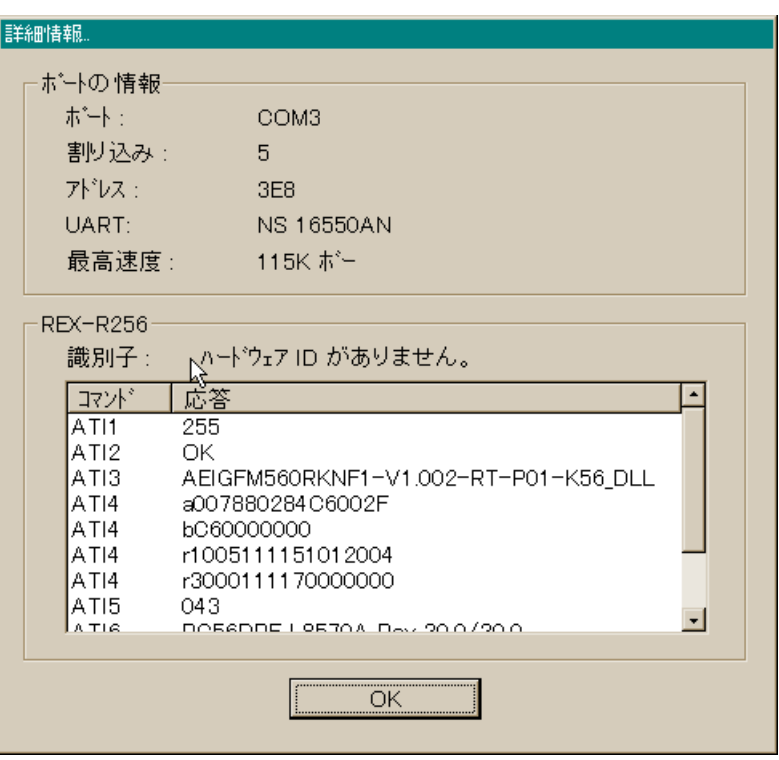

 $\blacksquare$ 

**REX-R256** 

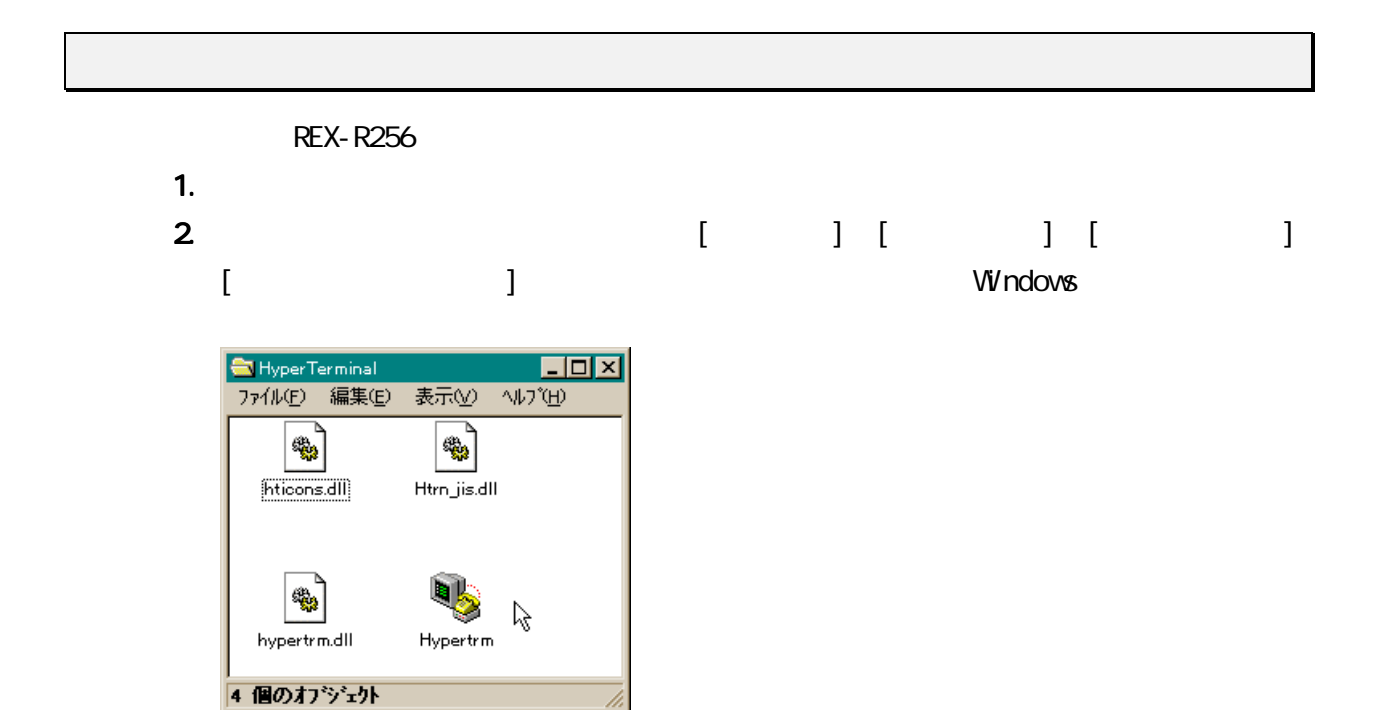

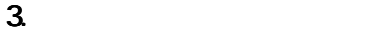

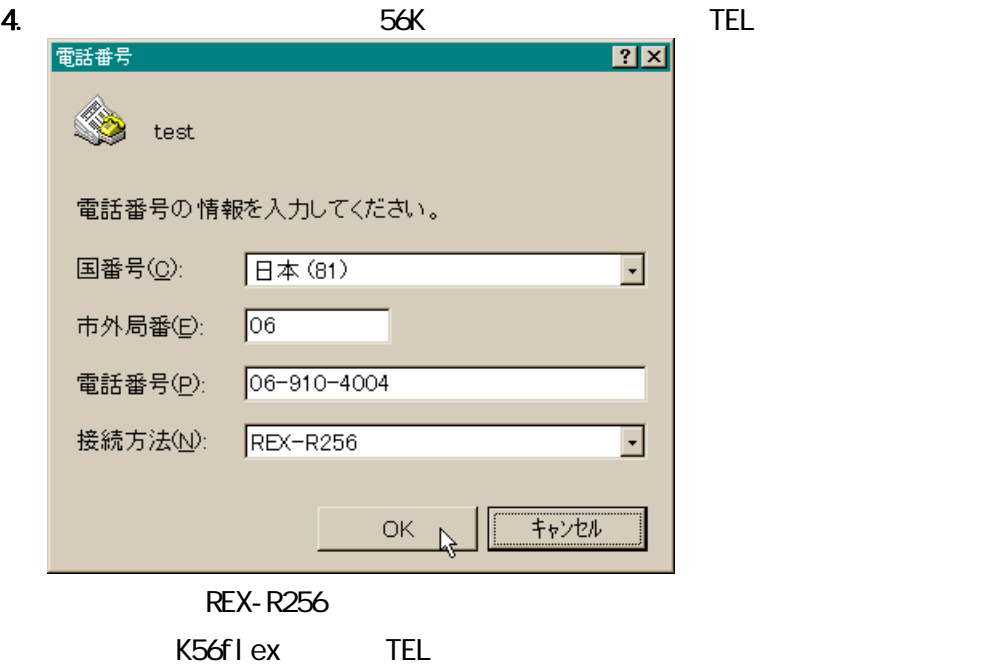

N FTY-Serve 56K

 $5.$ 

 $\overline{O}$ ,  $\overline{O}$ 

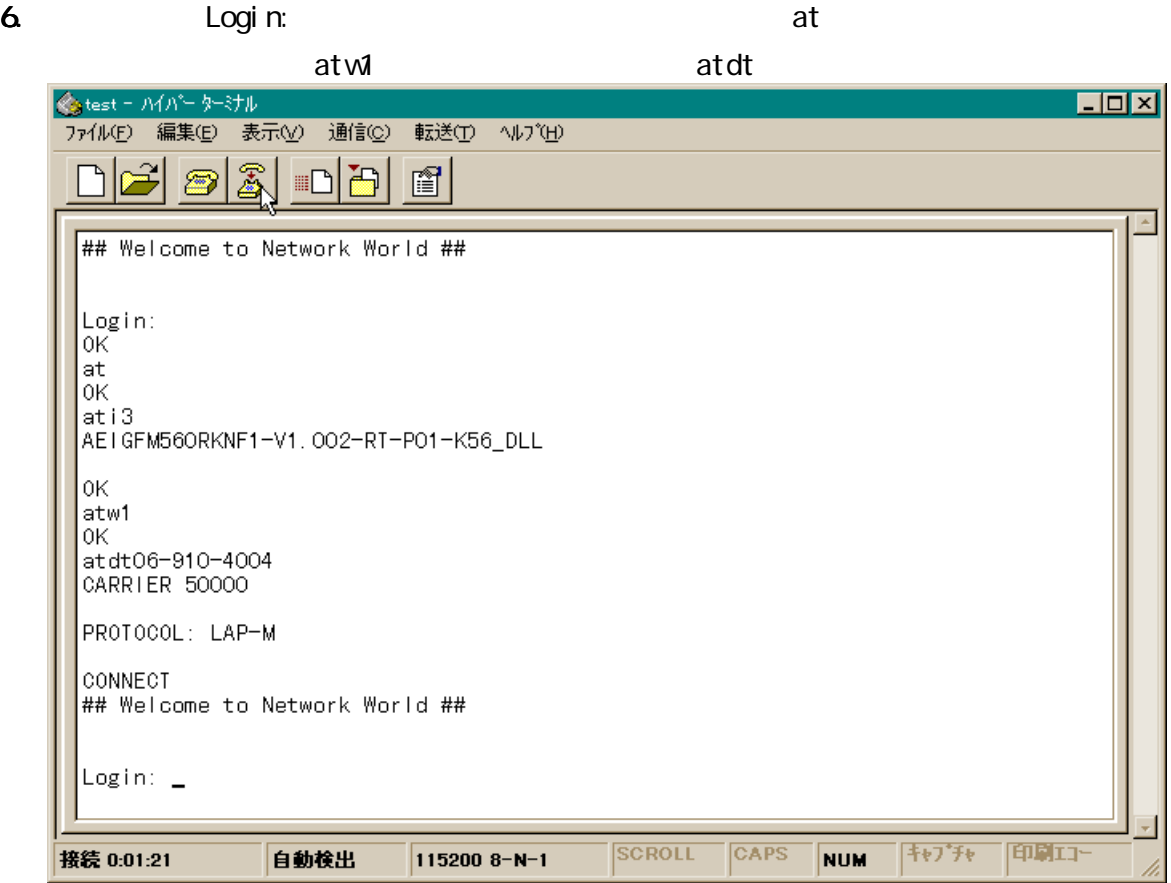

50000bps 56000bps 56000bps 1998 44000-46000bps

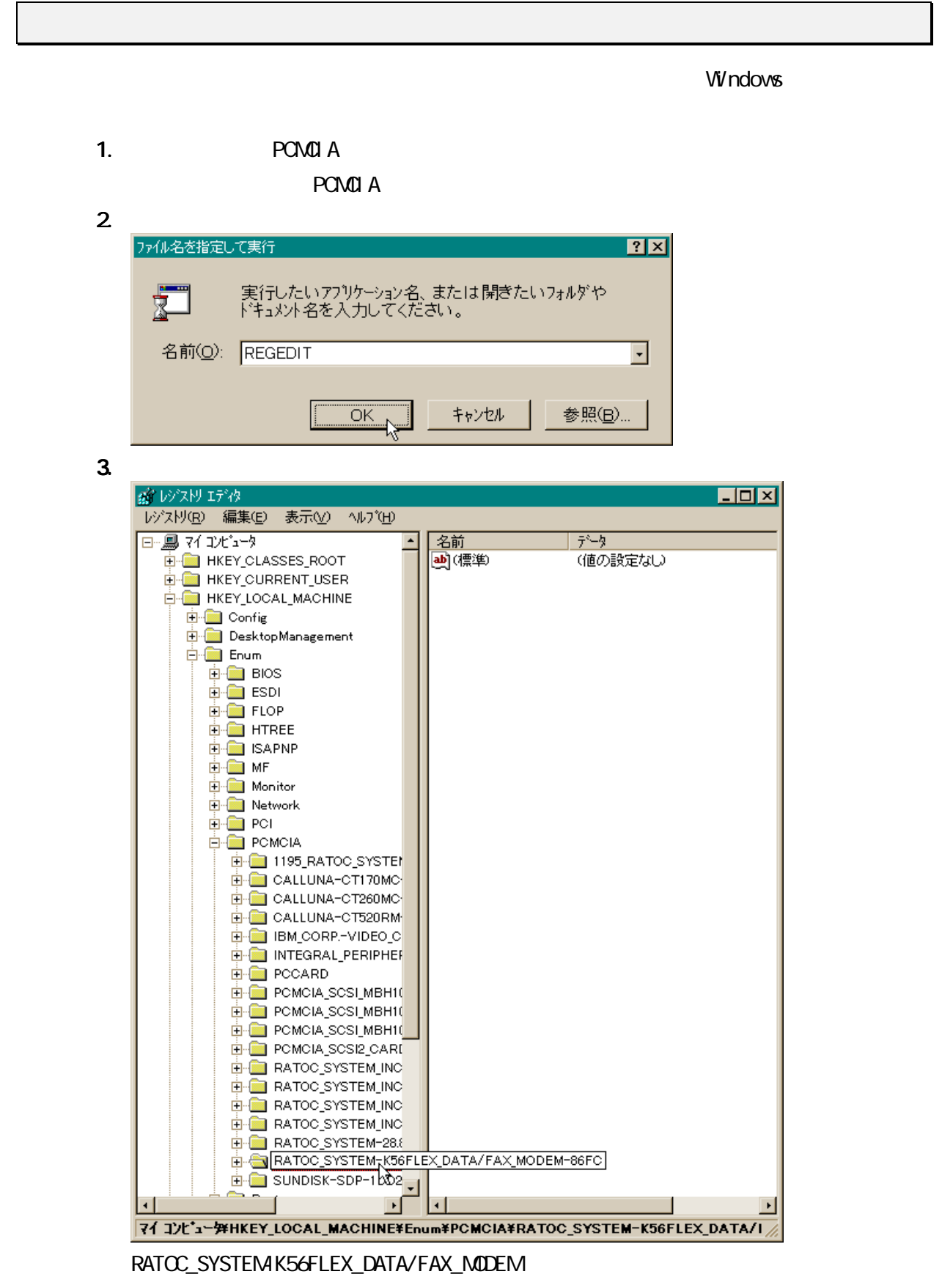

い場合は、ほとんどセットアップされていません。システム再起動して REX-R256

#### PHS,

ここでは、PHS,アナログ携帯電話で使用する方法を示します。接続ケーブルは、添付

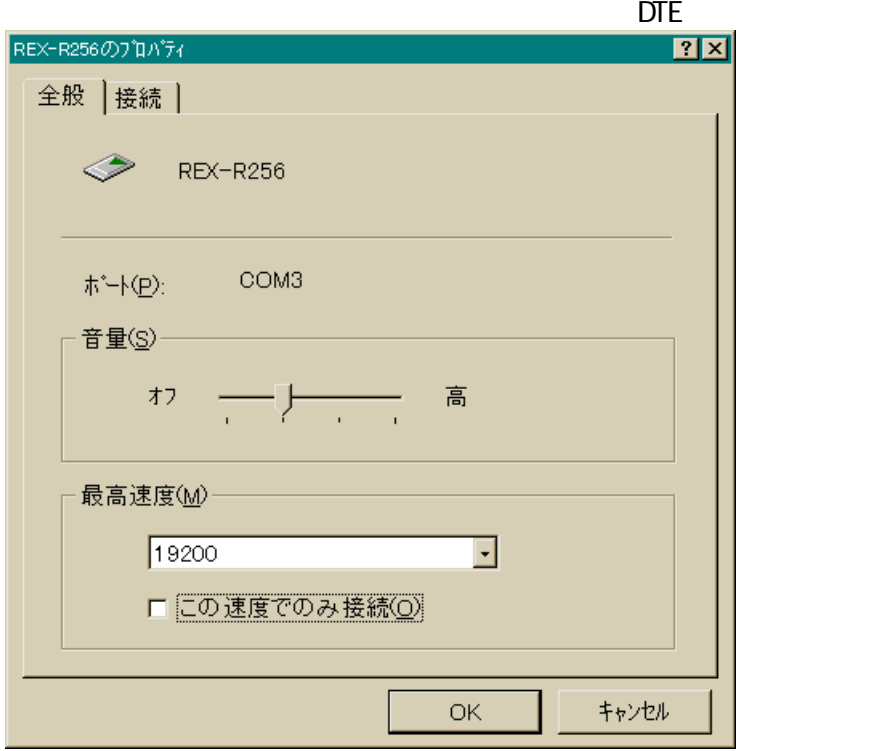

19200  $\blacksquare$ 

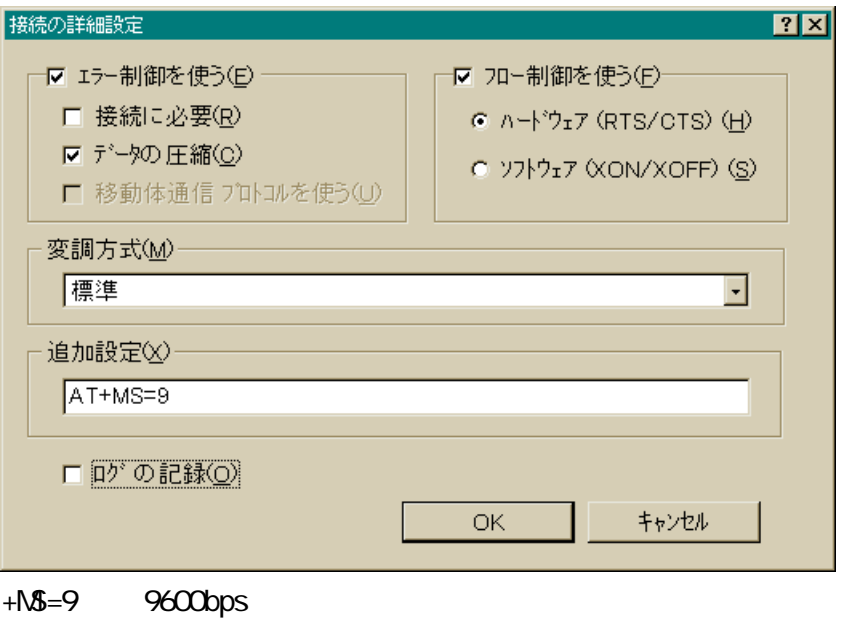

 $+M = 10$  14400bps

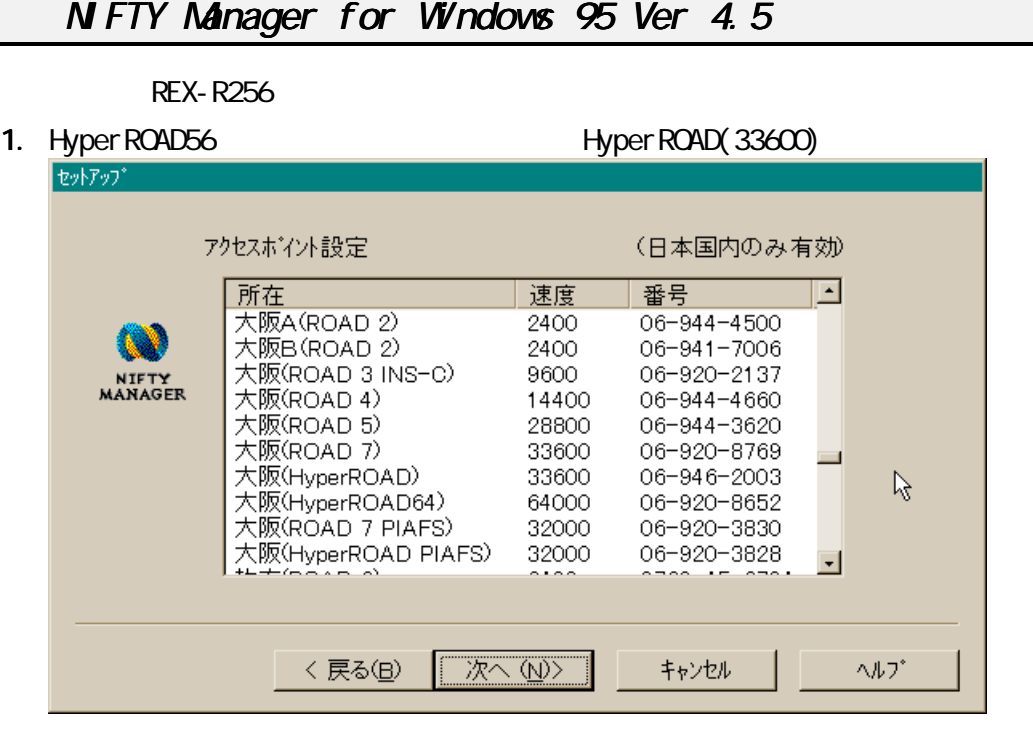

Hyper ROAD64 ISDN

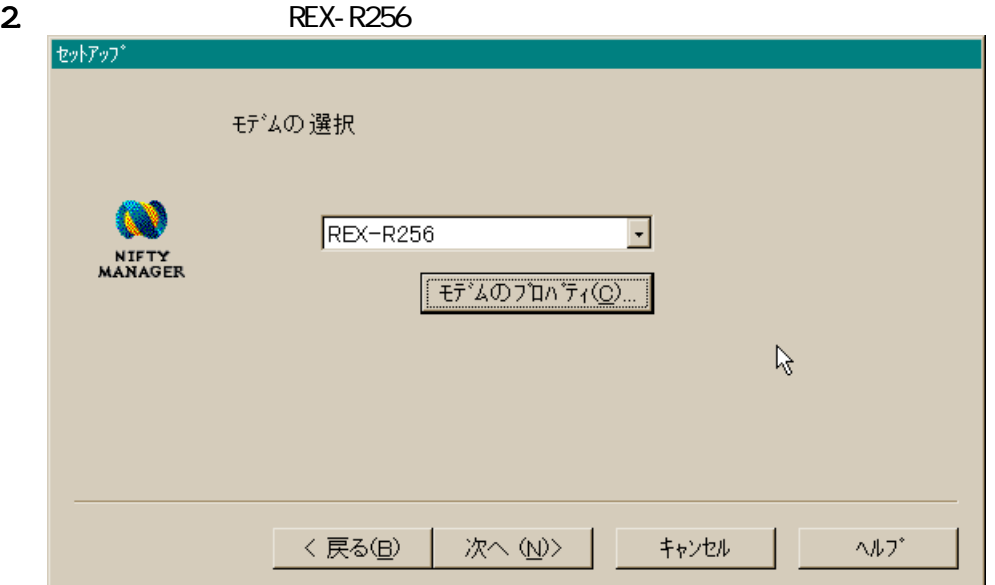

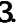

 $3.$  REX-R256  $k$ 

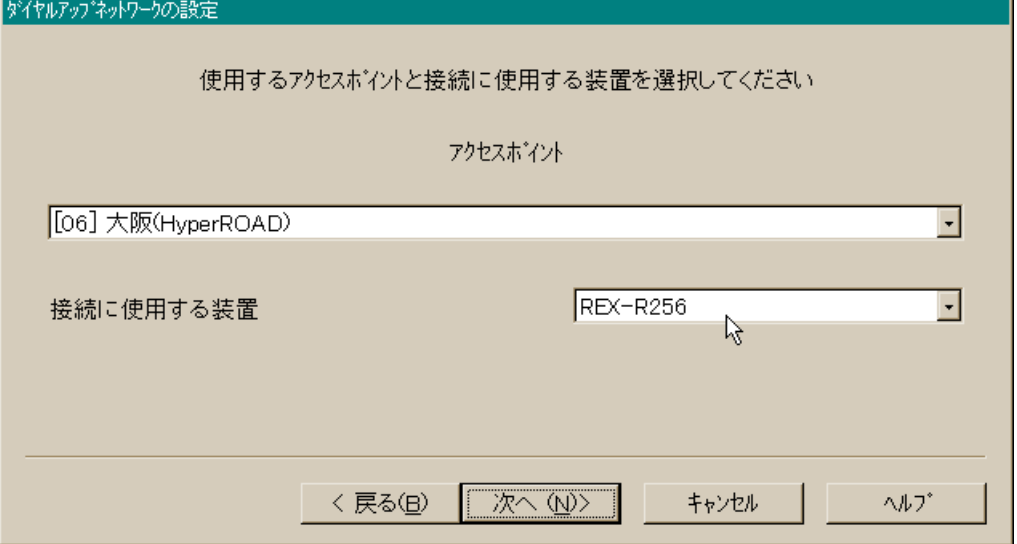

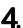

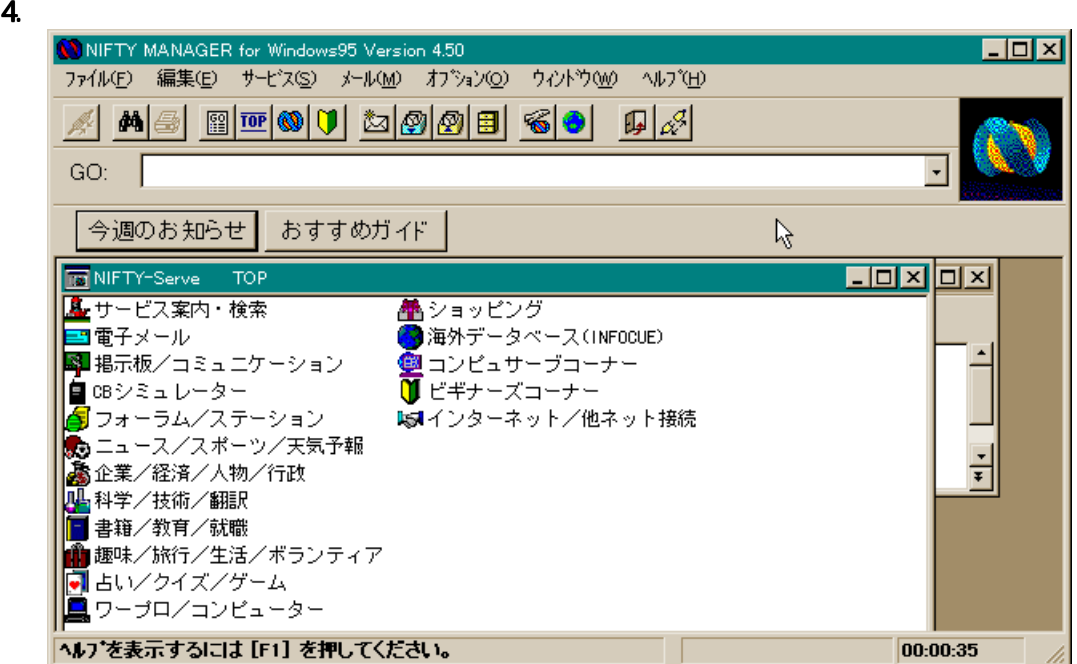

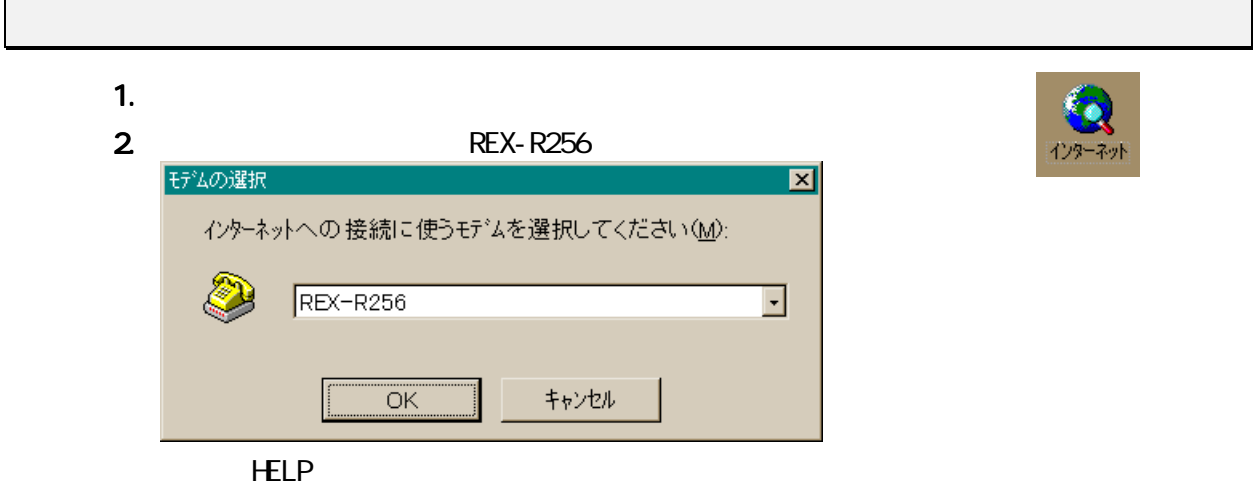

Microsoft Fax

```
FAX
```
1.  $\blacksquare$ 

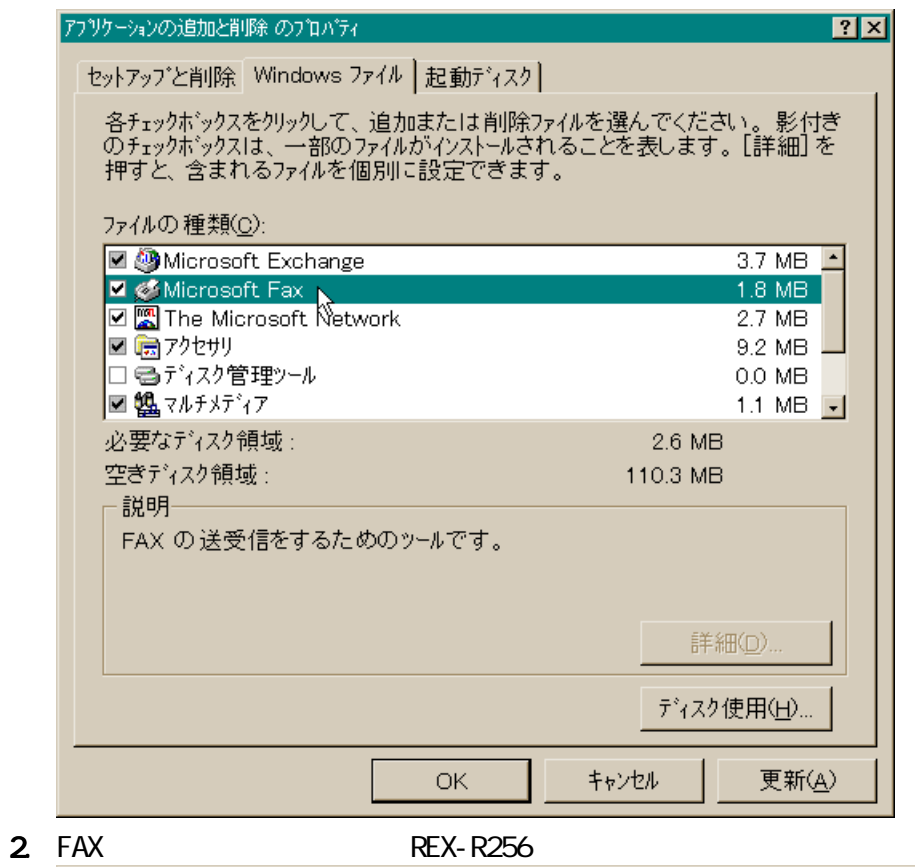

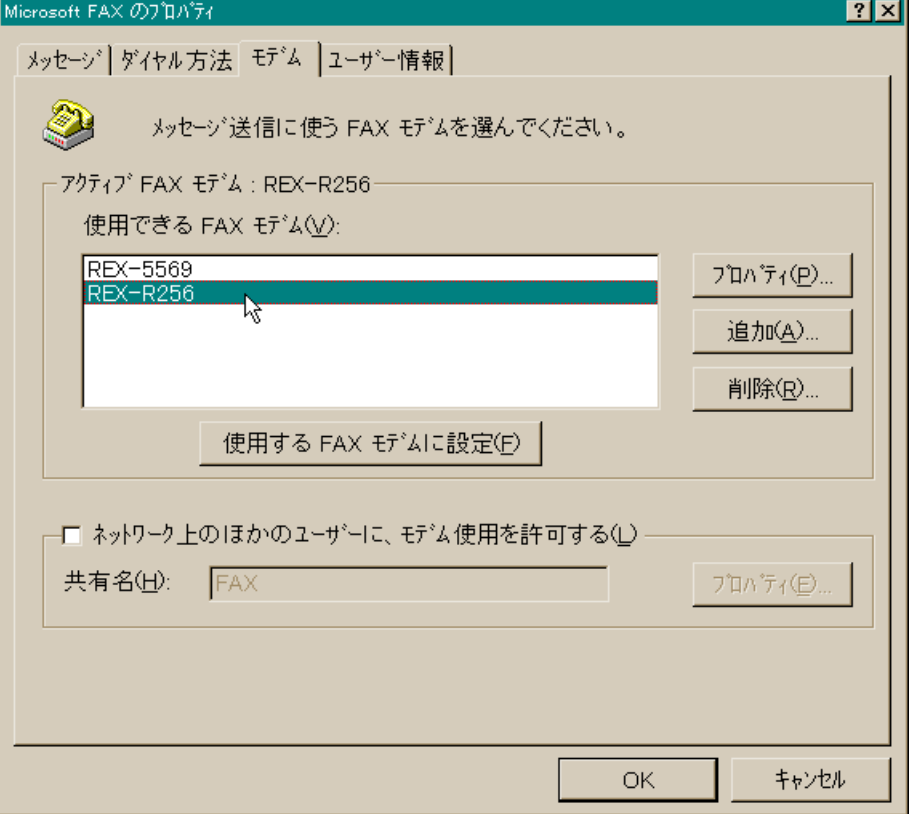

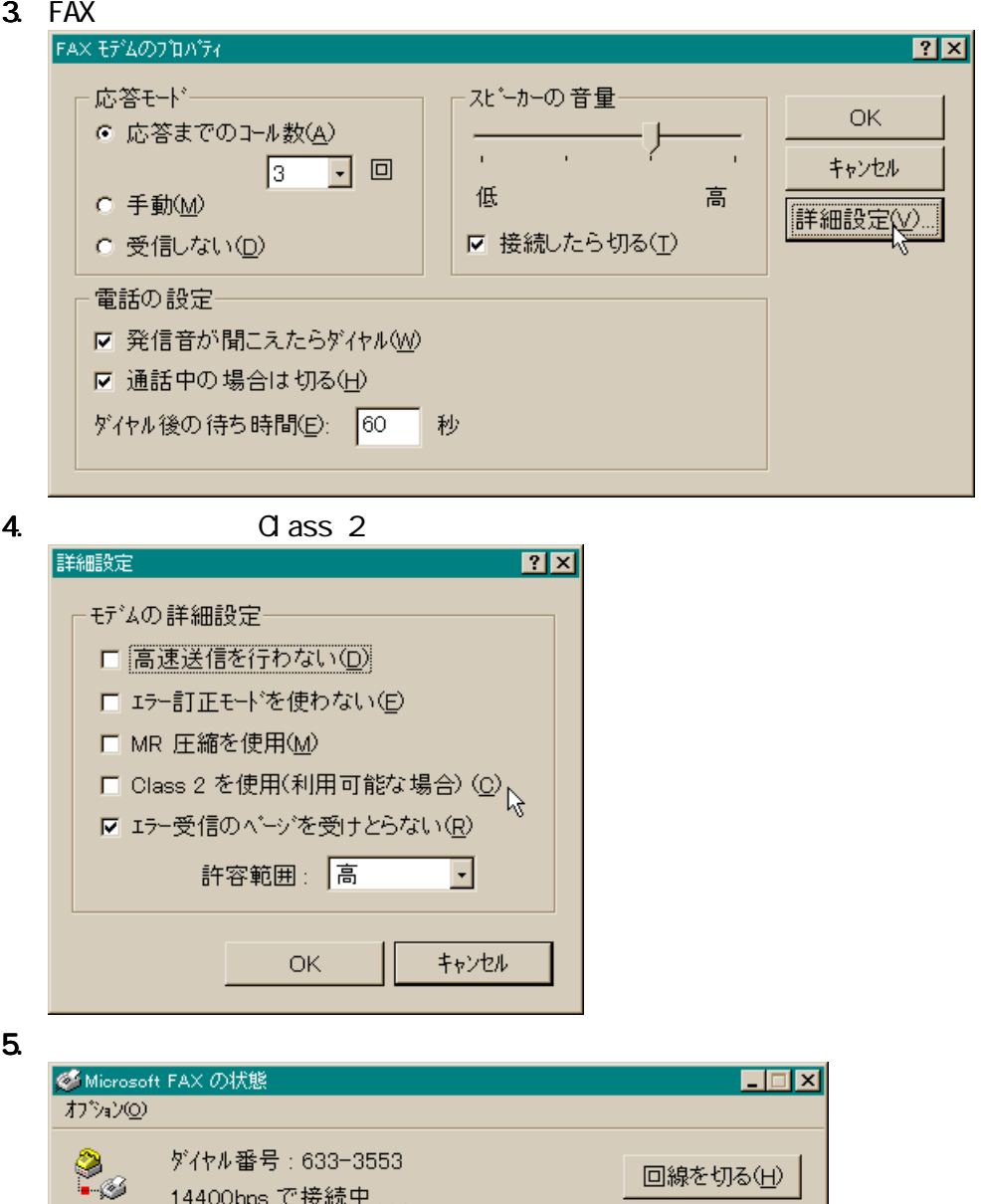

14400bps で接続中 ...

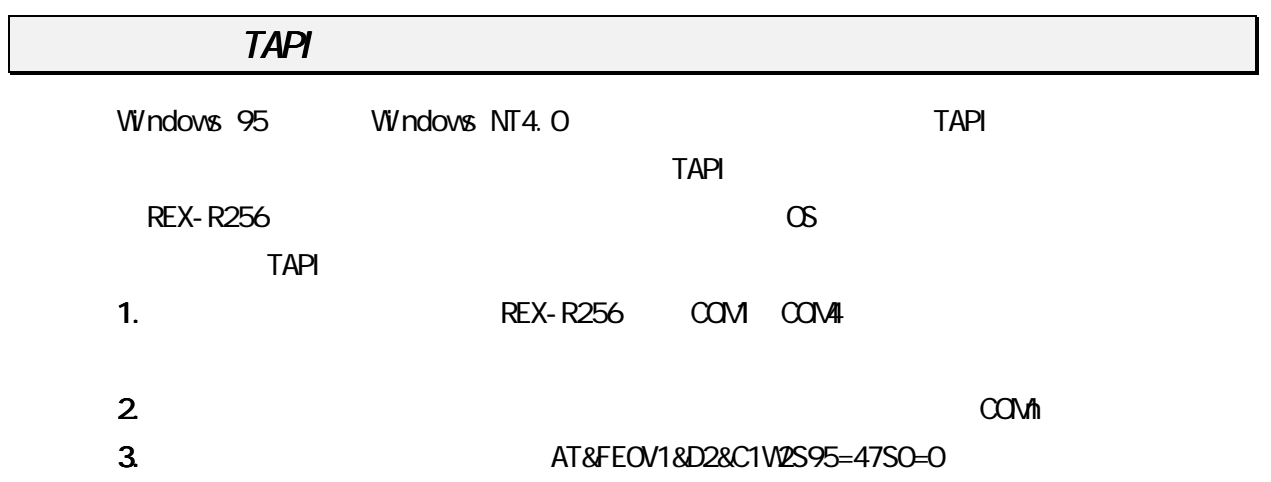

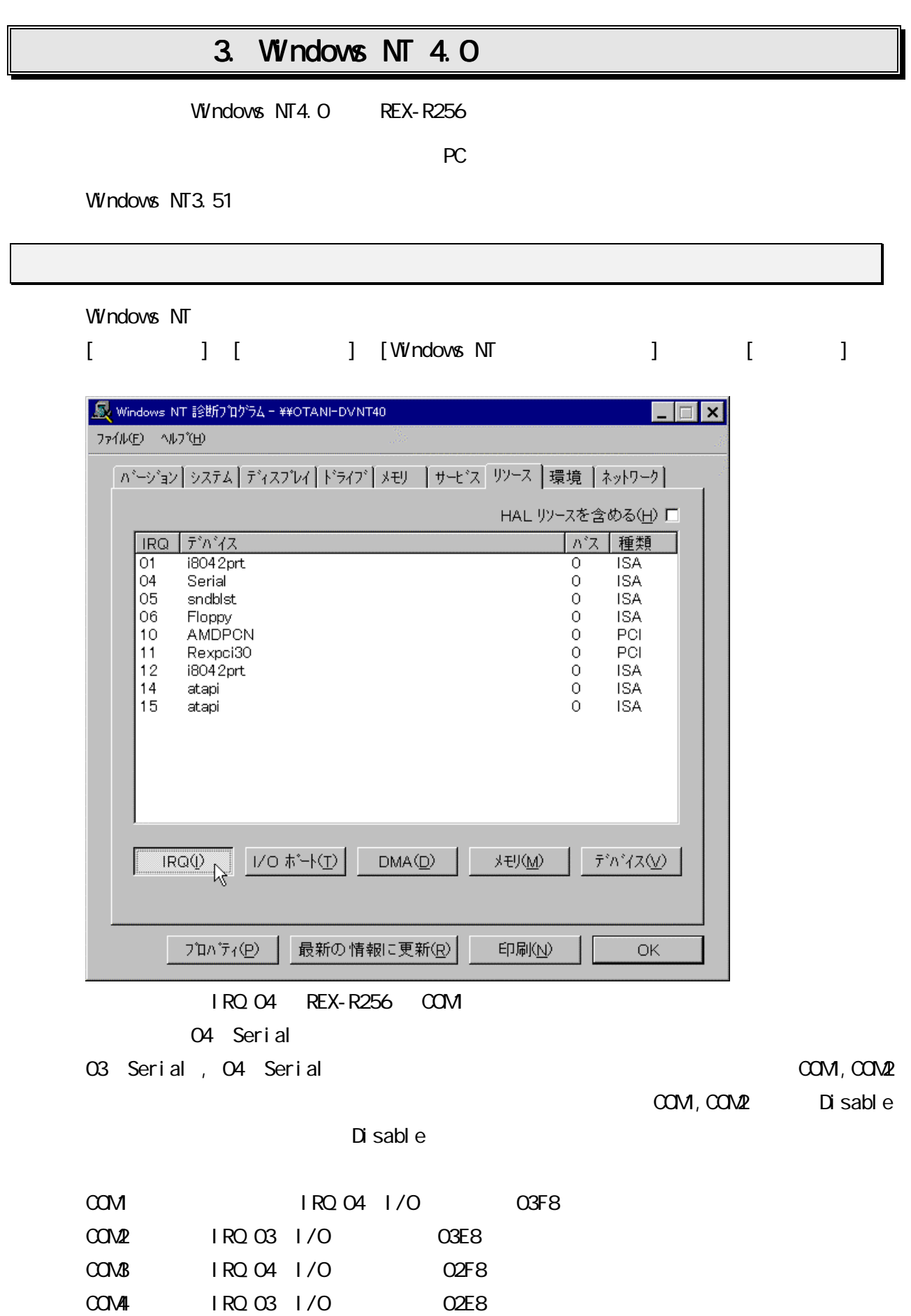

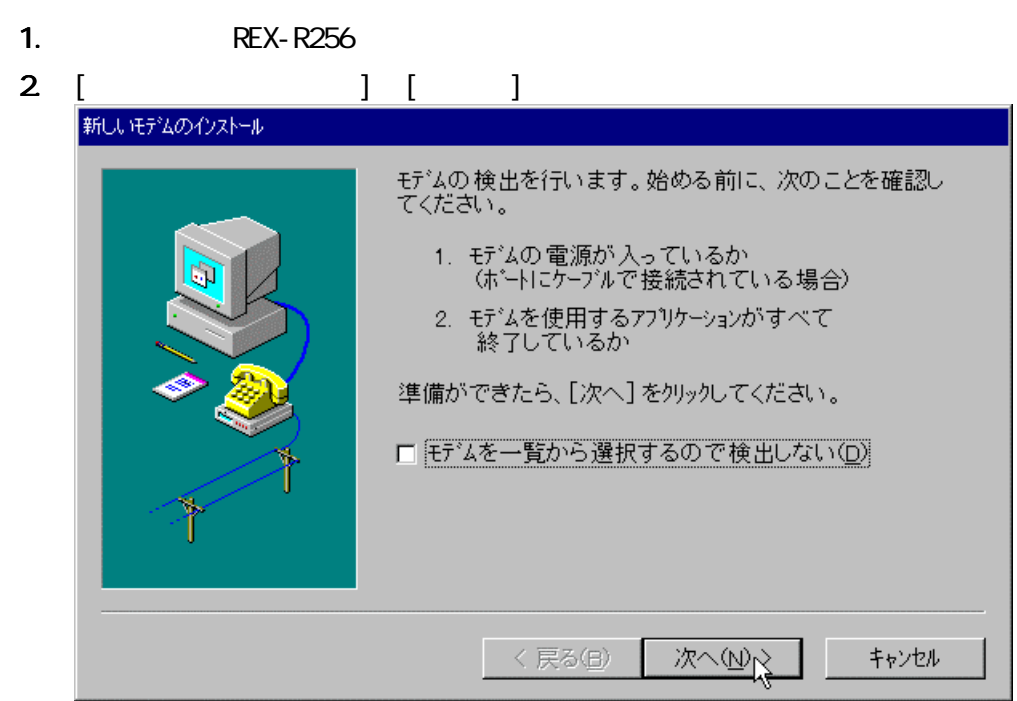

 $3.$ 

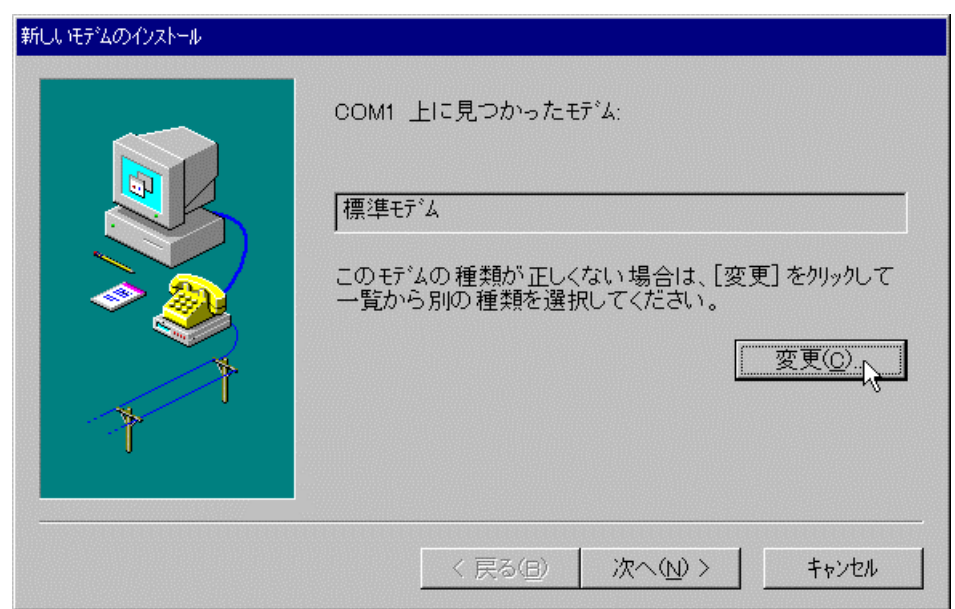

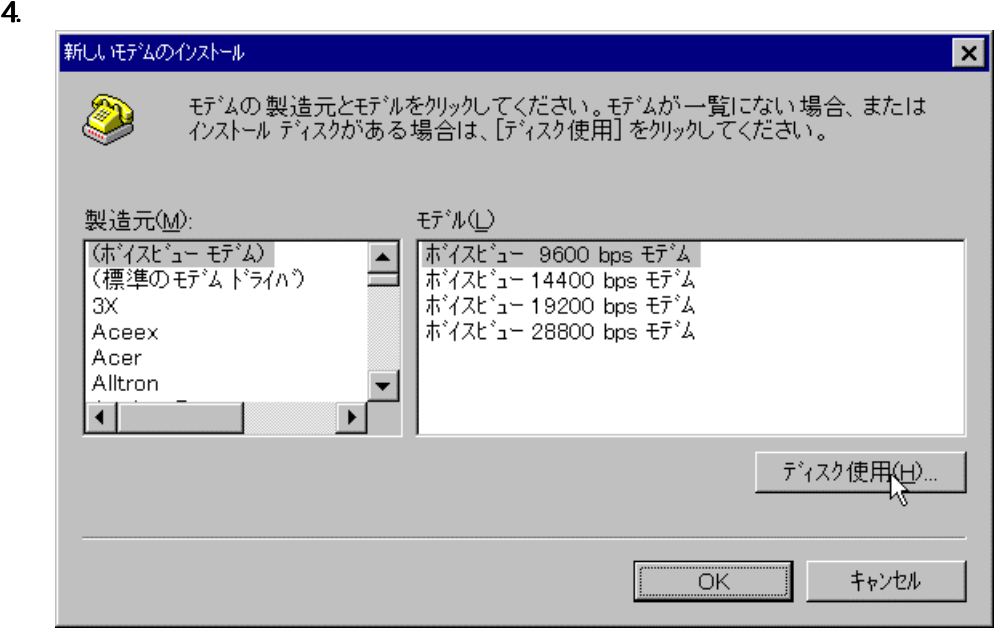

5. Windows 95/NT FD FD PC-9800

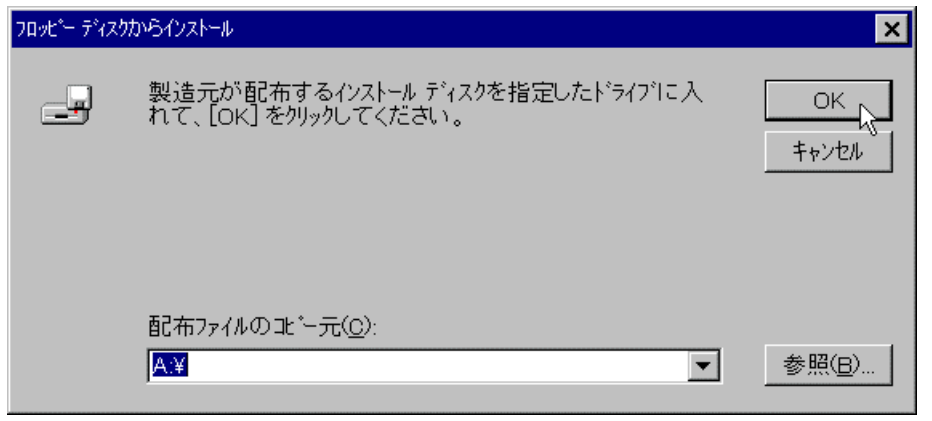

 $[**CK**]$ 

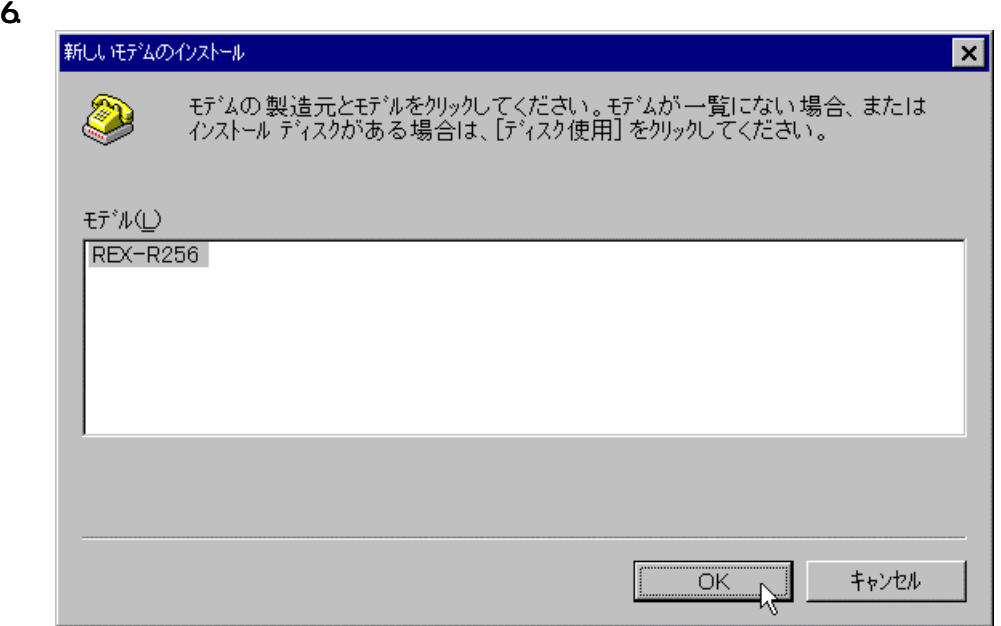

7. COM 1 4 REX-R256 [OK]

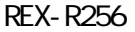

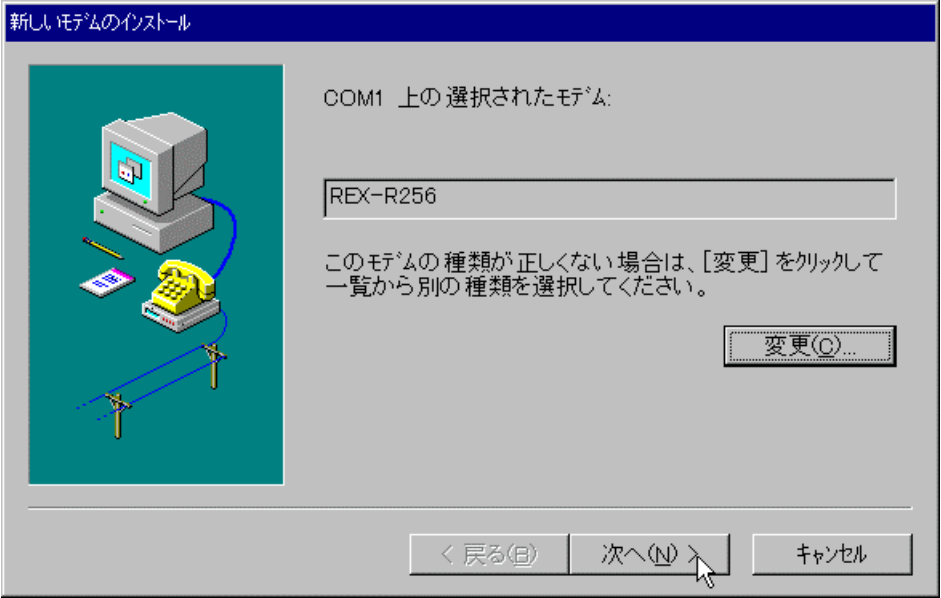

8. INF

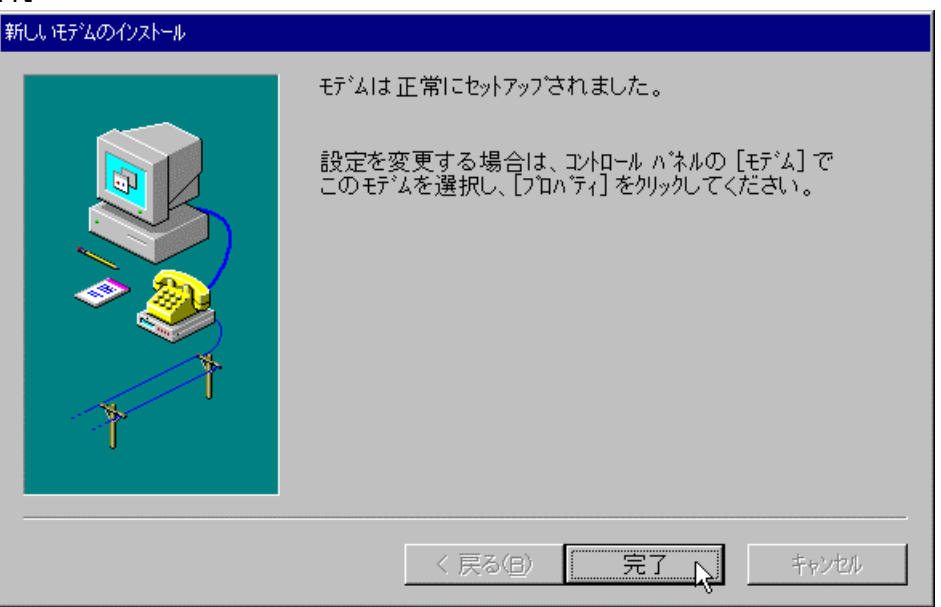

モディムのフロバティ  $|?|x|$ 全般 | このコとコー外には、次のモデムがセットアップされています: 接続先 モデム REX-R256 COM1  $\overline{2\,\Pi\Lambda^*\!\bar{\tau}_1(\underline{\mathsf{P}})}\,$ 追加(A)... 削除(R) ダイヤルの設定 ダイル元 新しい場所 [ダイヤルのプロパティ]を使って、ダイヤルの方法を変更しま<br>す。 **ダイヤルのプロバティ(<u>D</u>)** キャンセル 閉じる

9.  $\blacksquare$ 

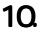

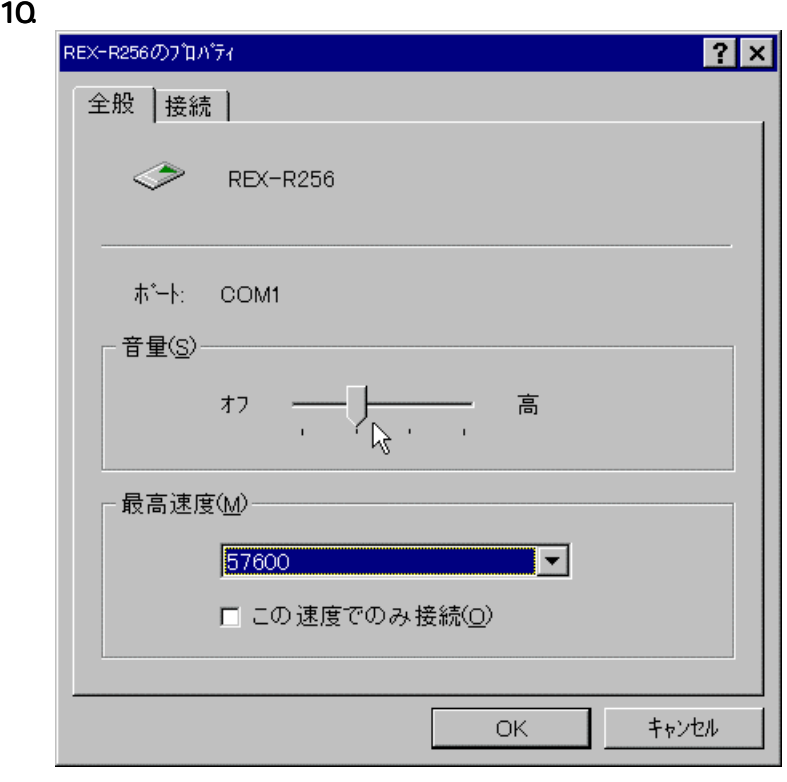

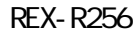

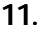

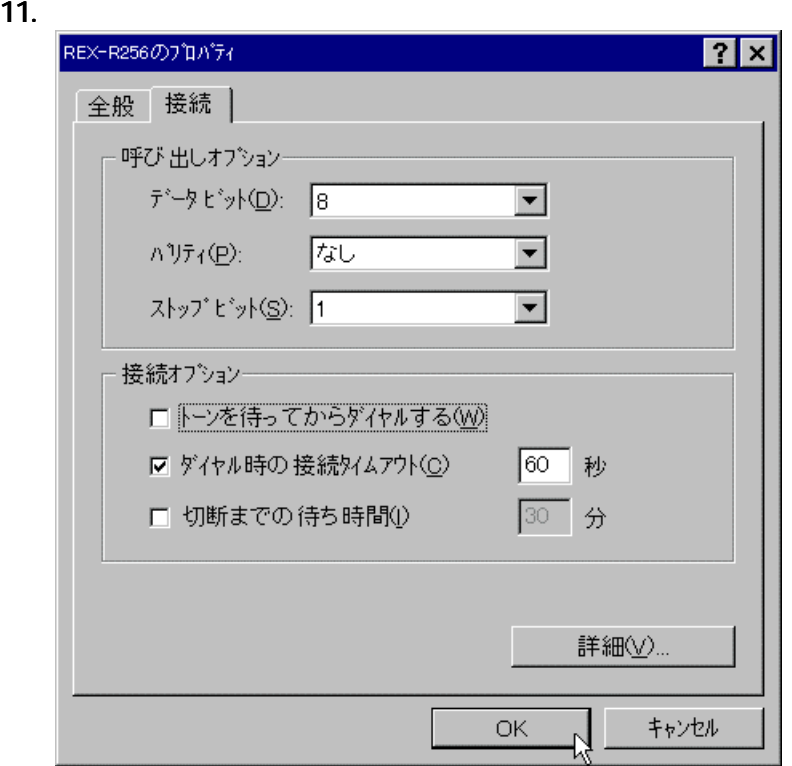

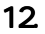

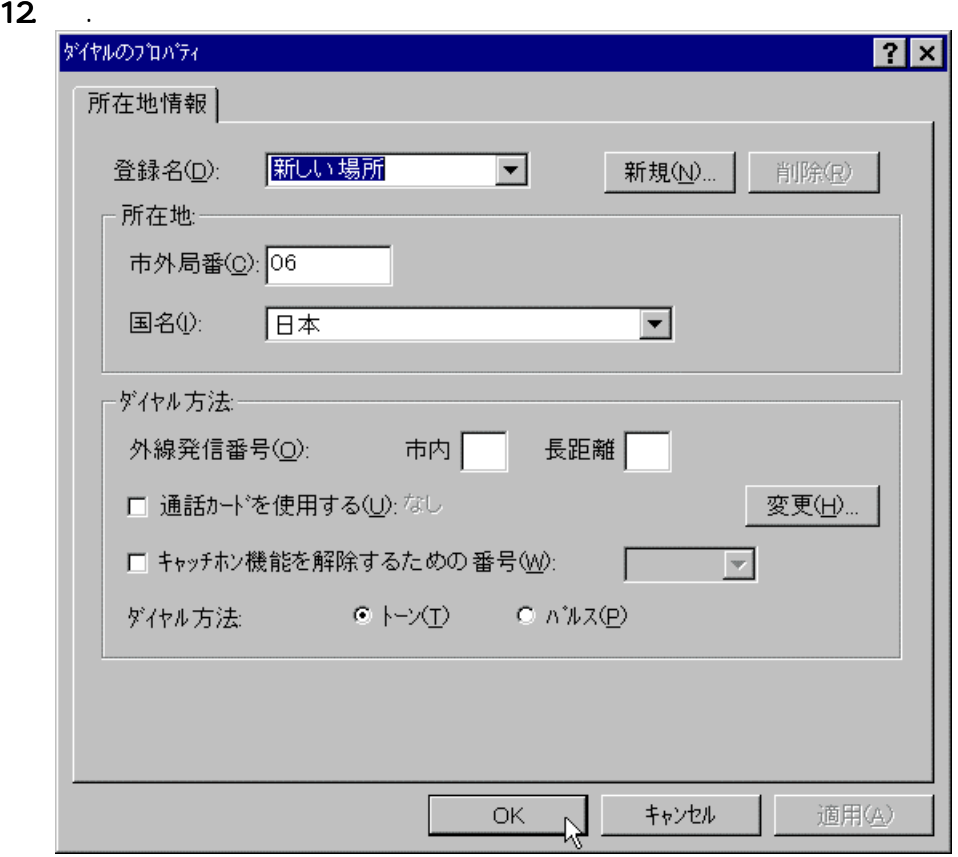

 $O_{\!\scriptscriptstyle 1}$ 

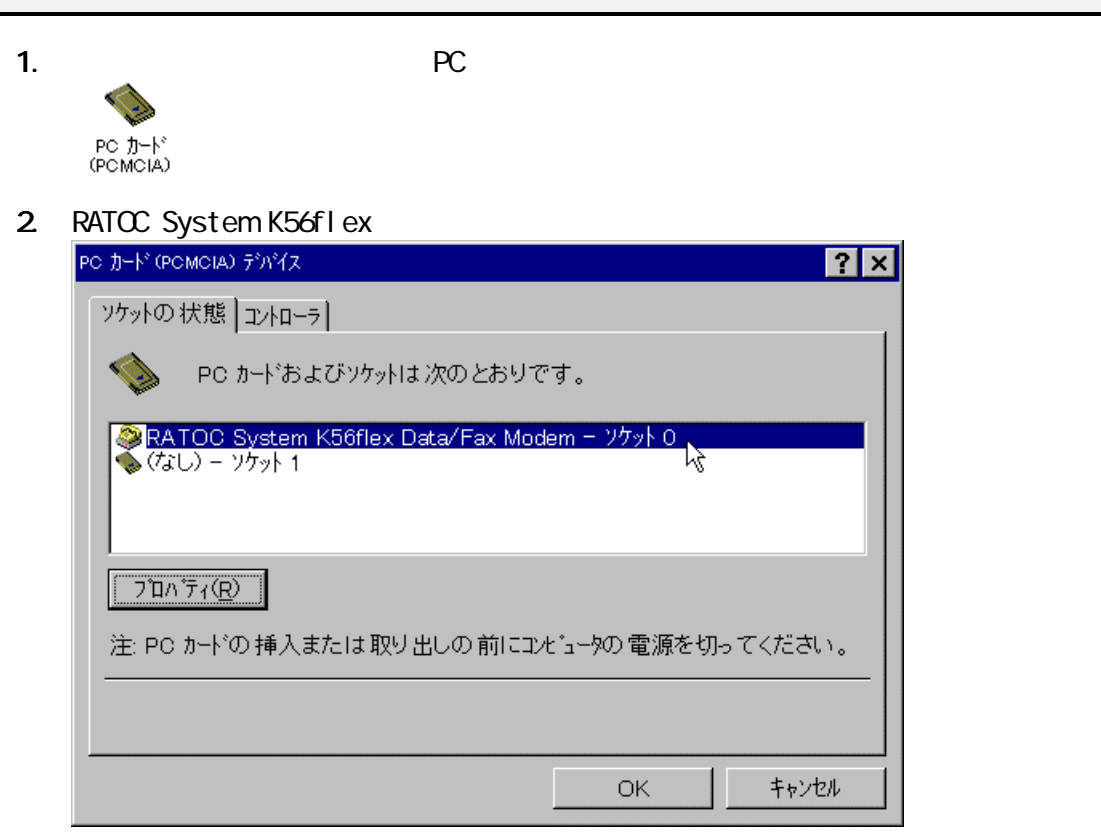

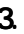

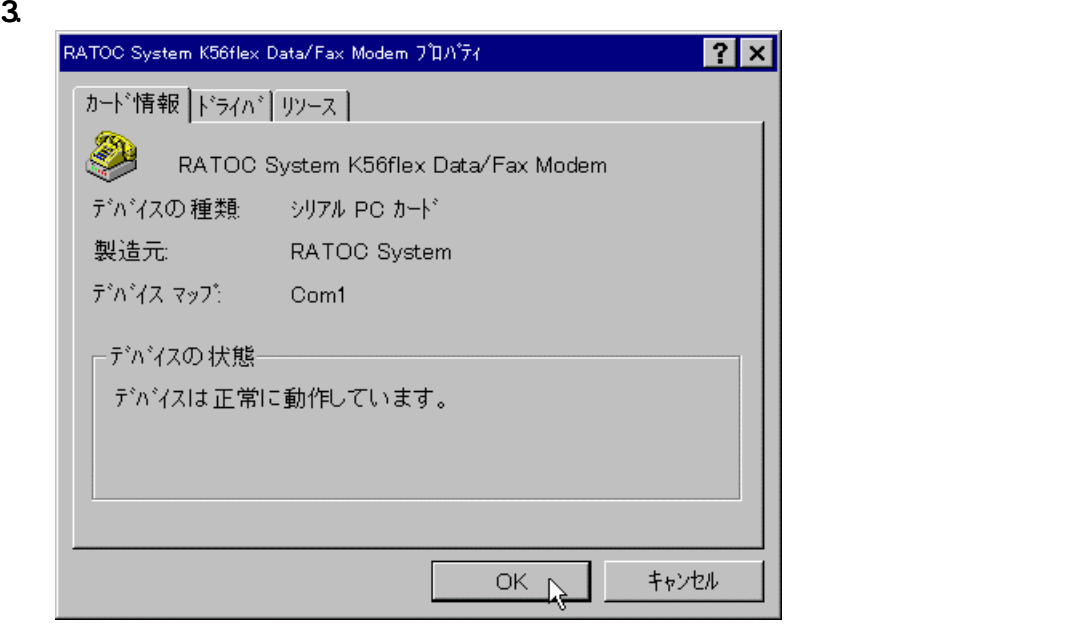

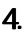

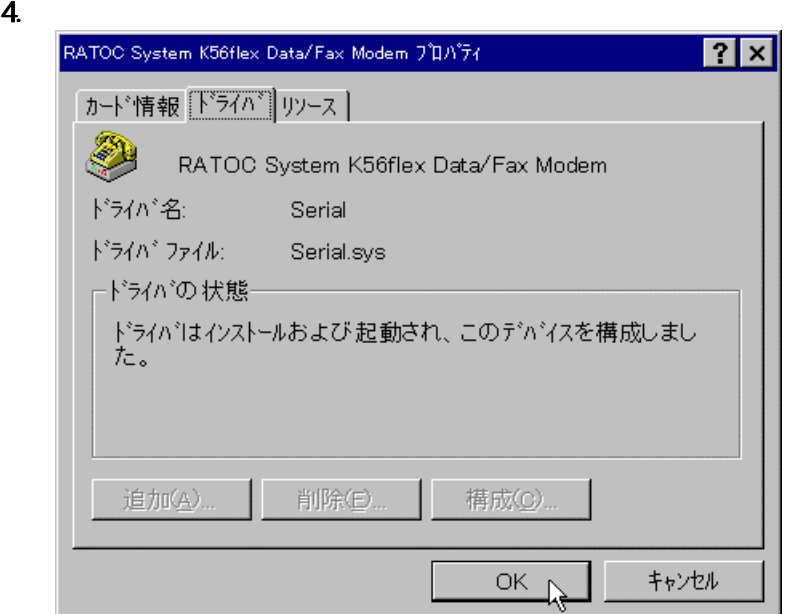

Serial.sys

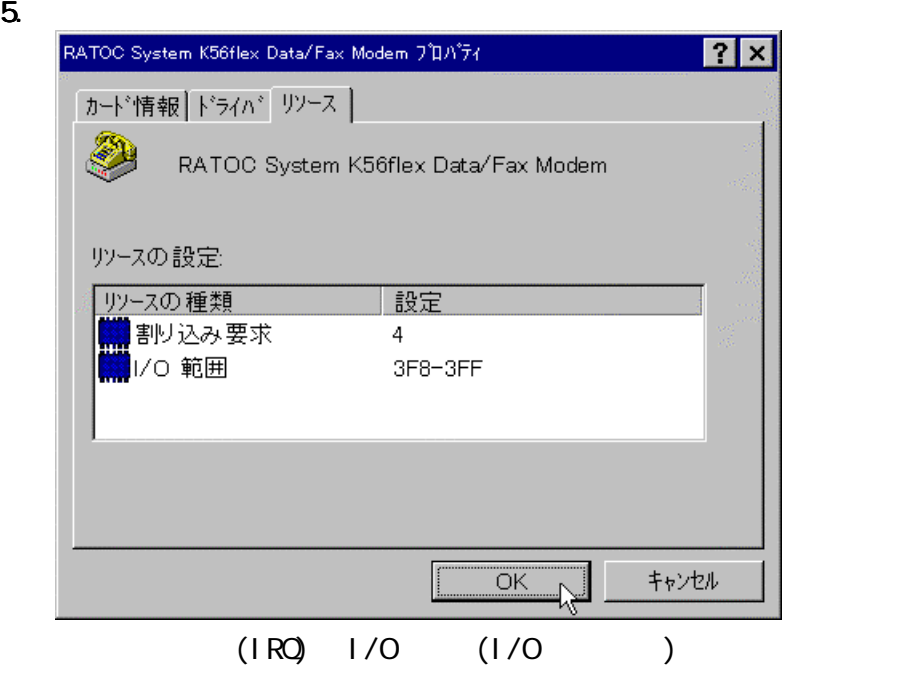

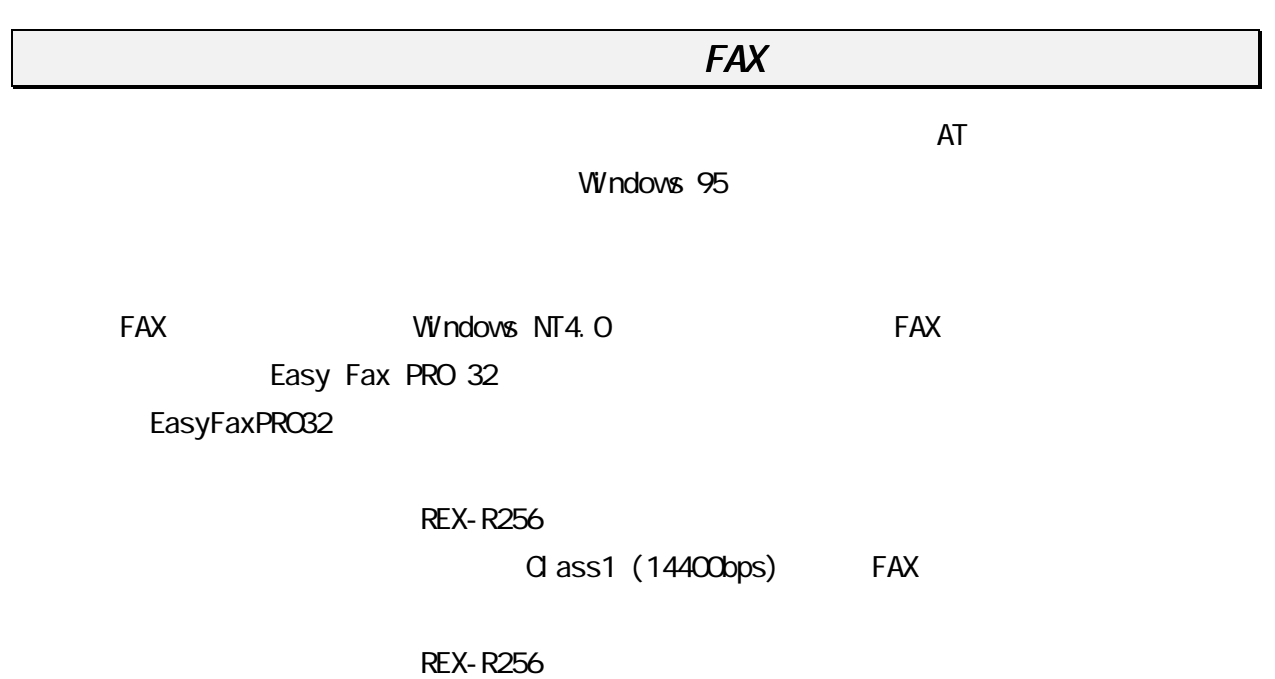

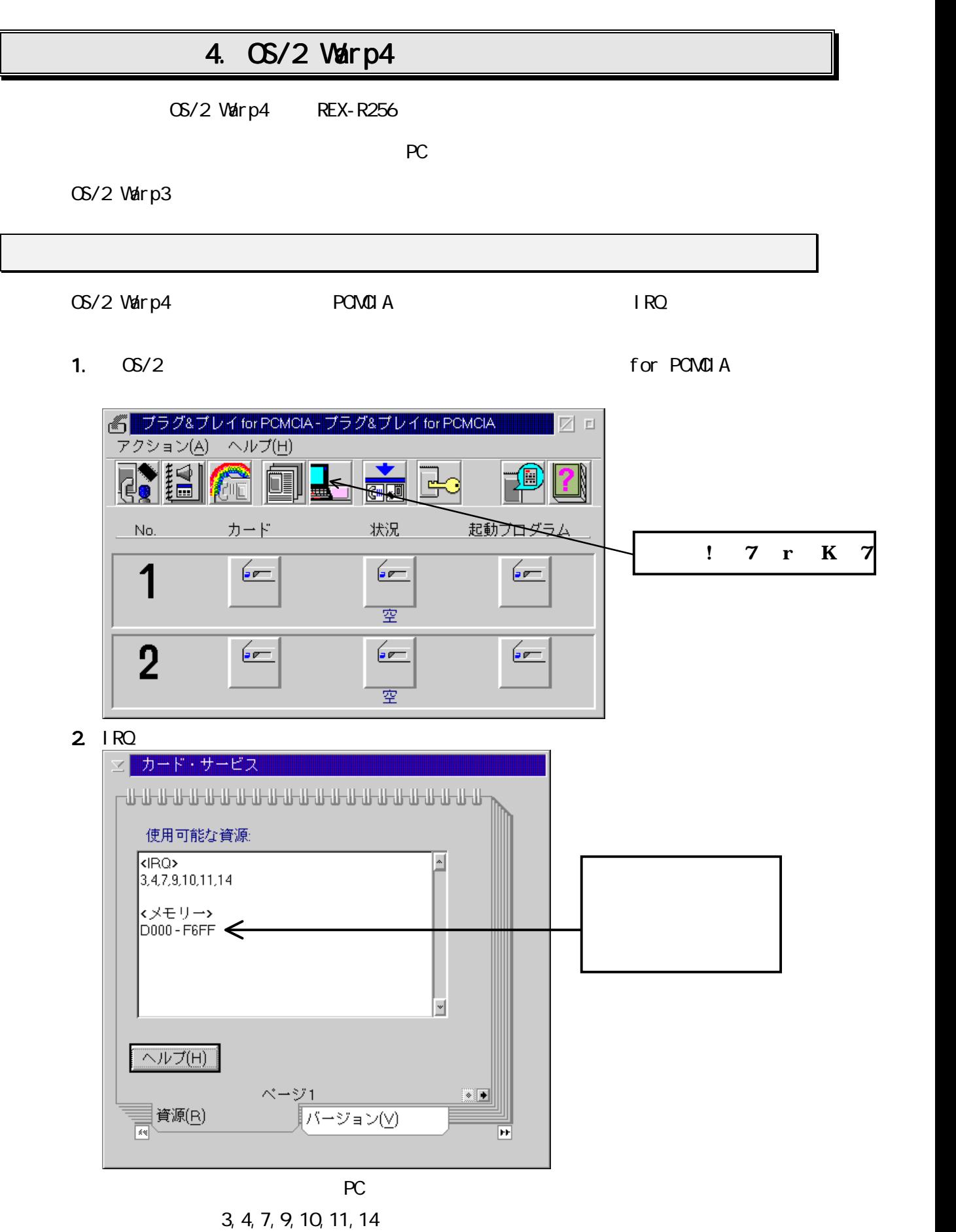

1.  $\cos/2$  for PCMCIA

AUTOUTL. EXE

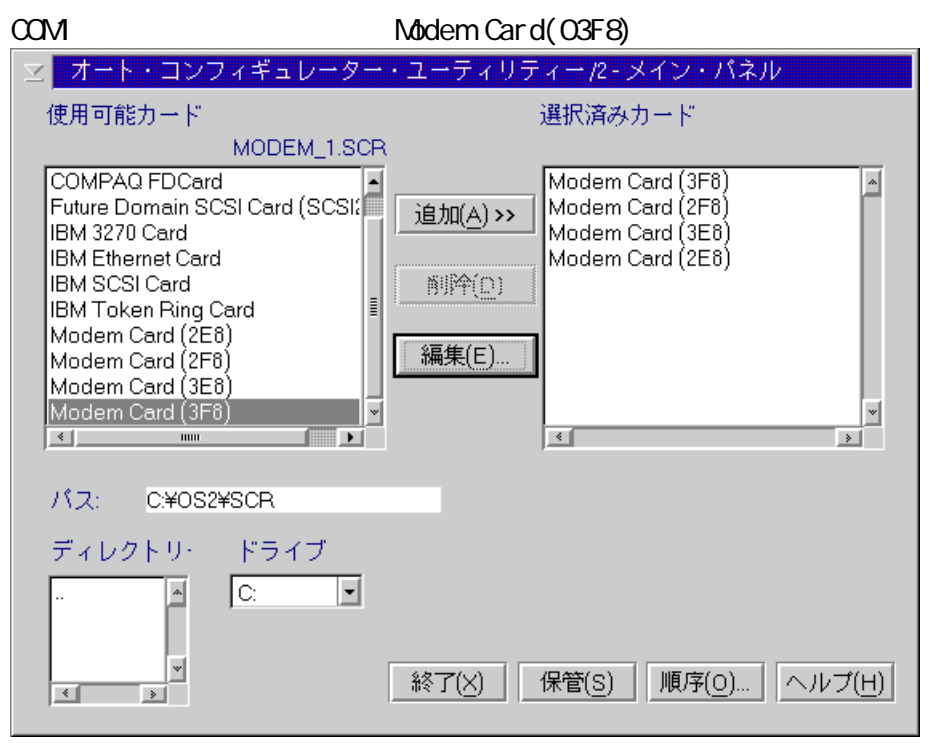

2. Modem Card(03F8)

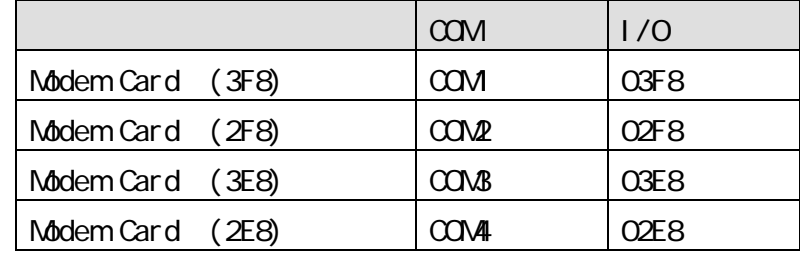

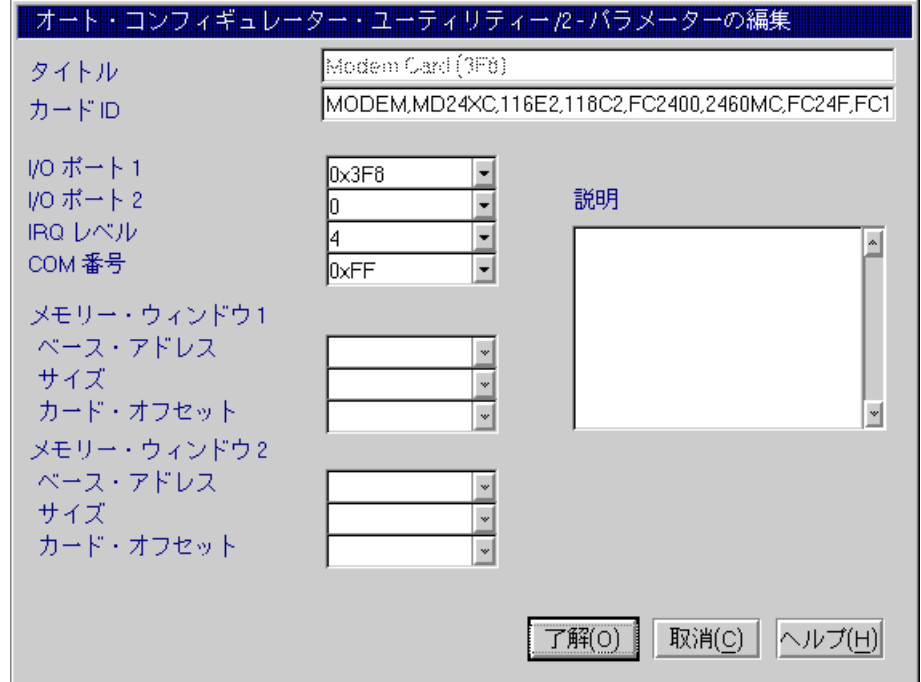

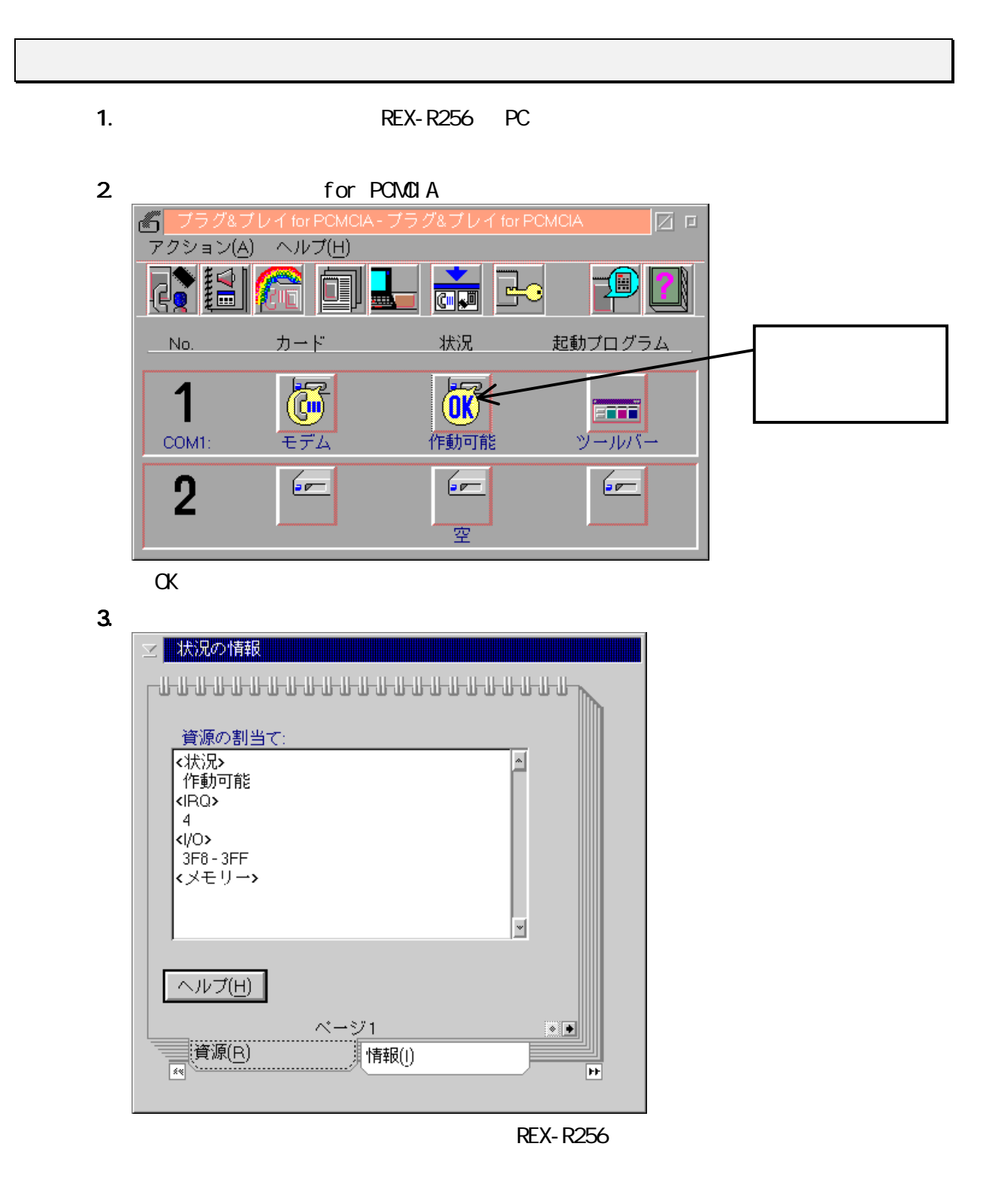

 $3.$ 

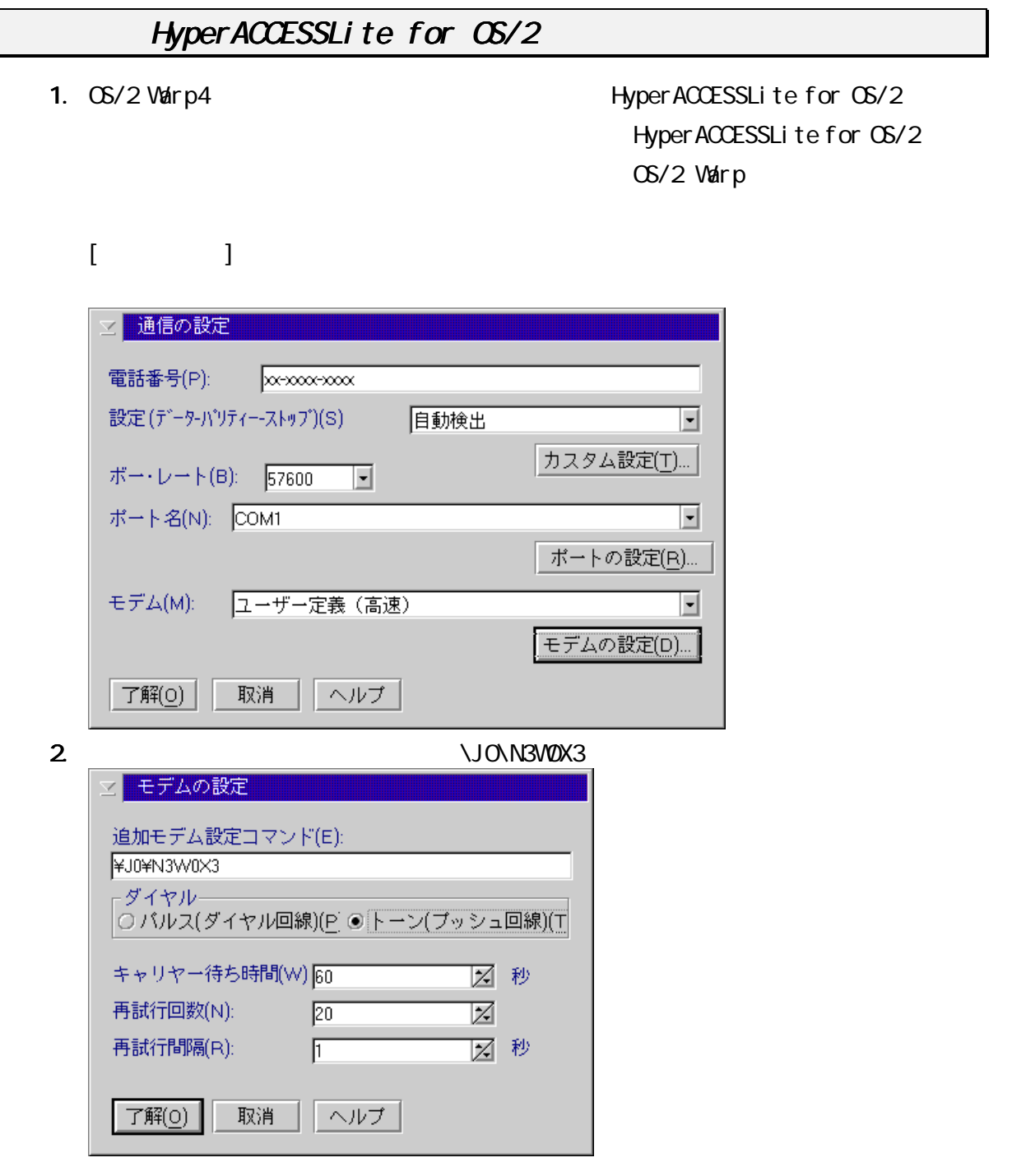

### FAX Works for OS/2 FAX

OS/2 Warp4 FAX Works for OS/2 FAX Works for OS/2

OS/2 Warp

 $1.$ 

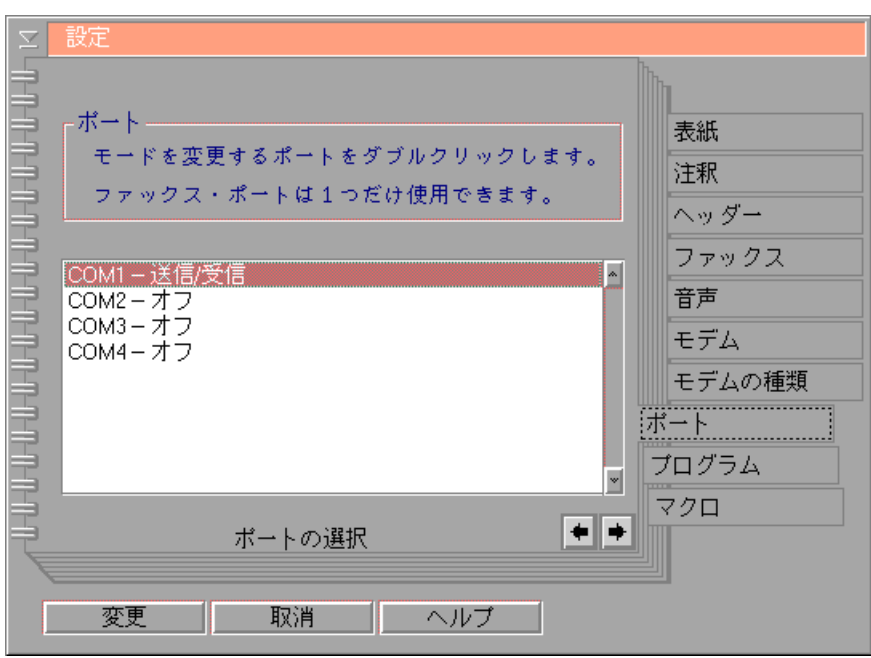

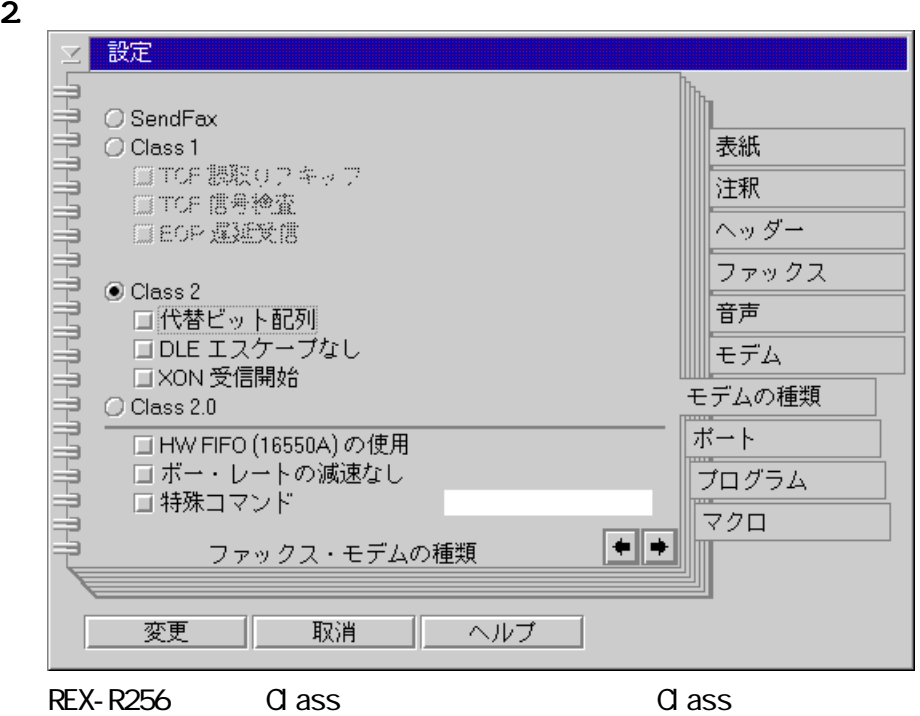

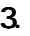

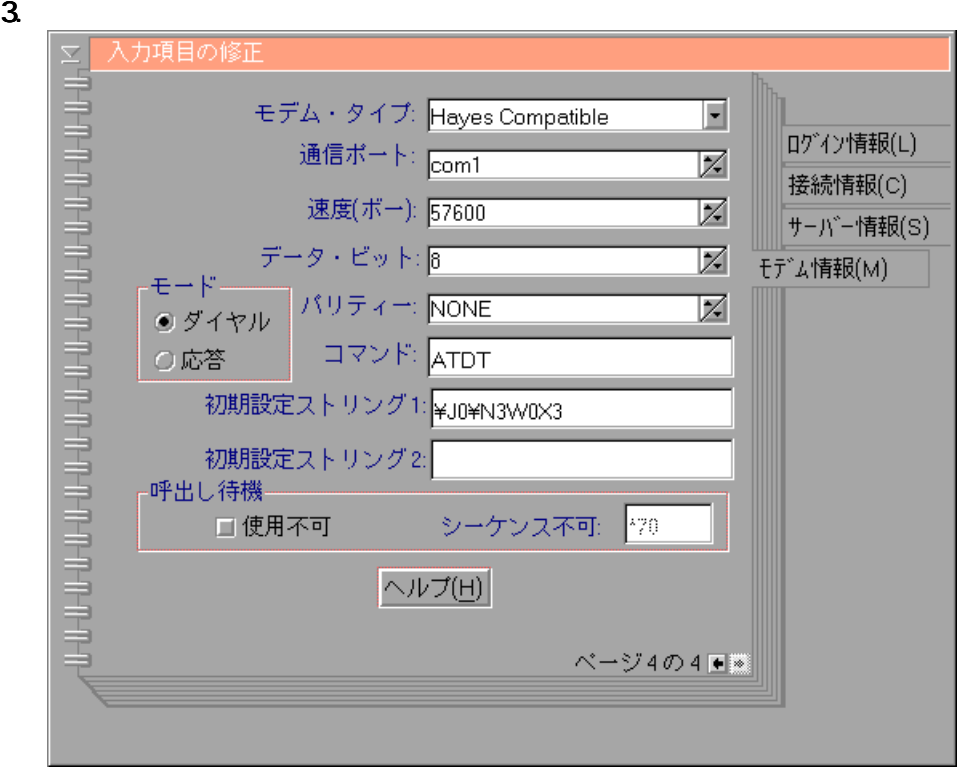

**NONSWOX3** 

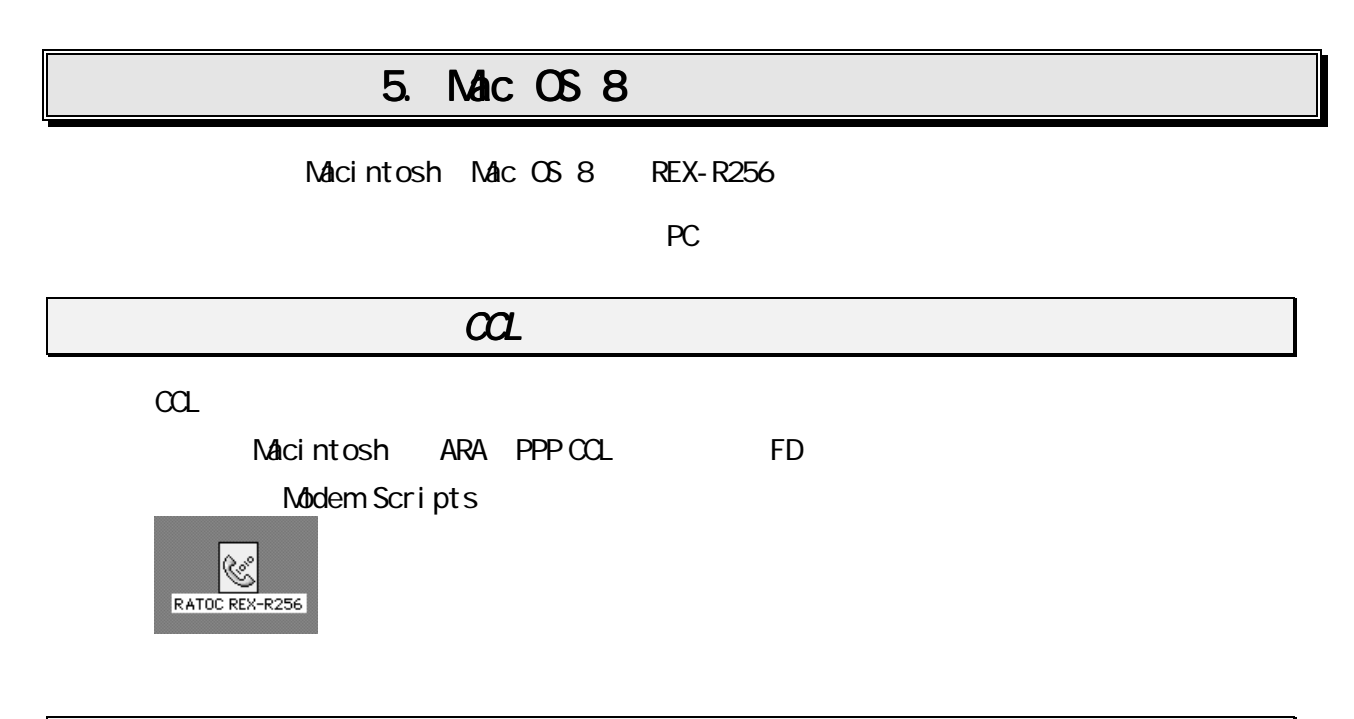

**REX-R256** 

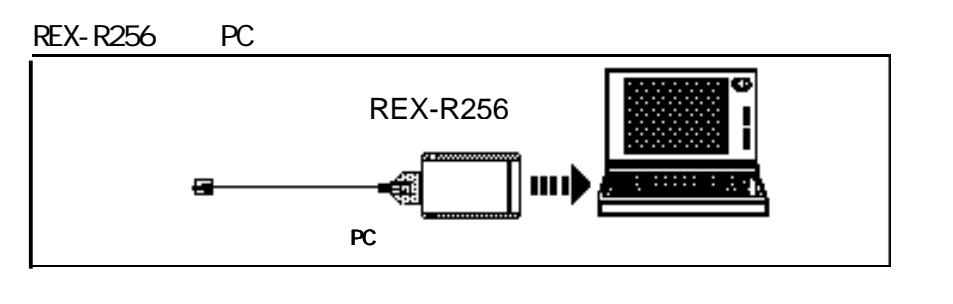

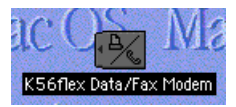

**REX-R256** 

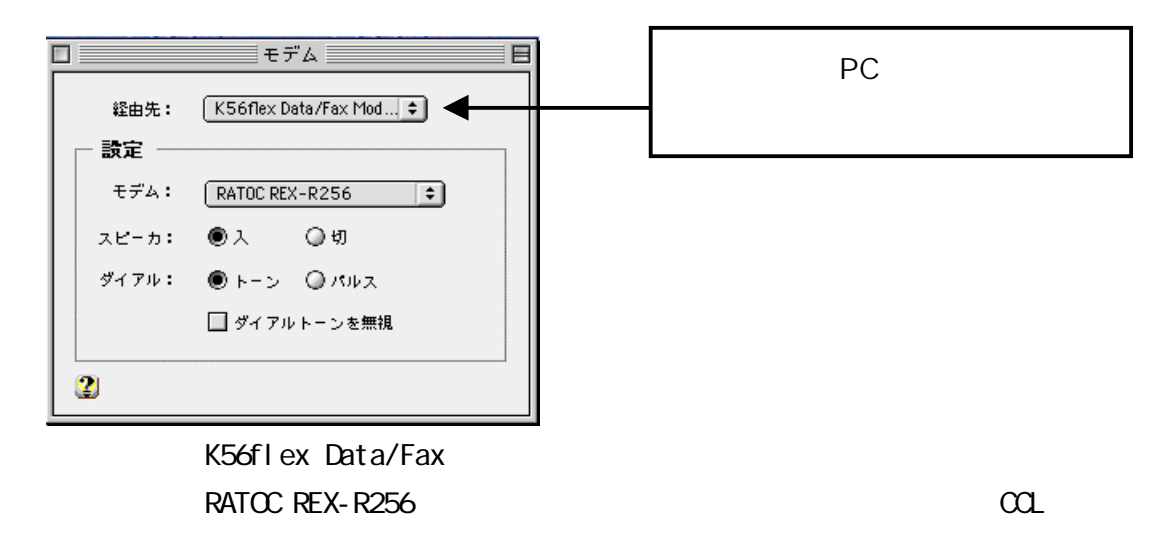

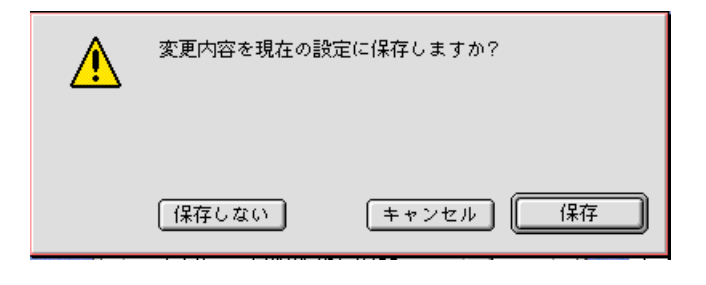

 $Mac$  OS 8  $Cs$ 

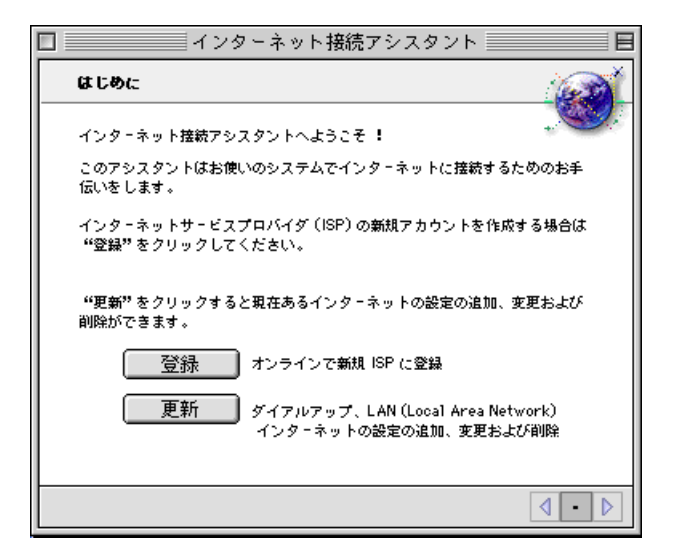

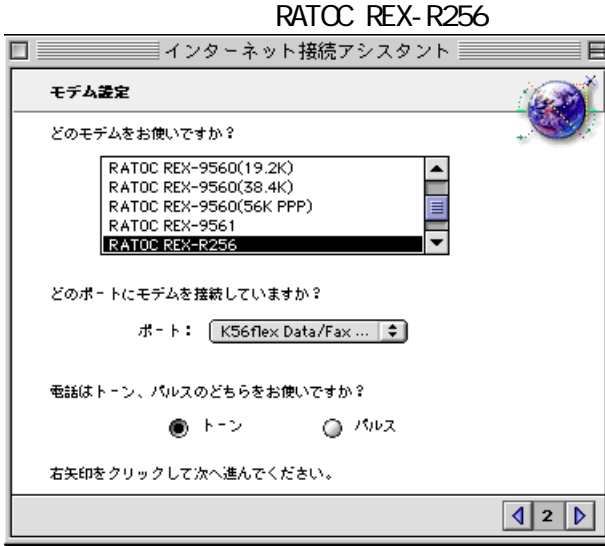

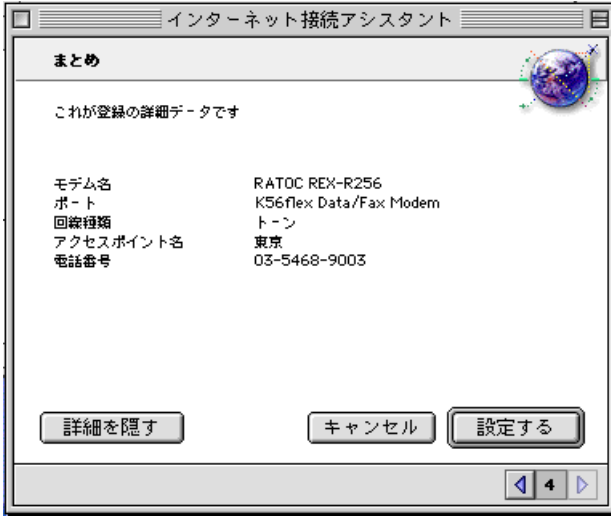

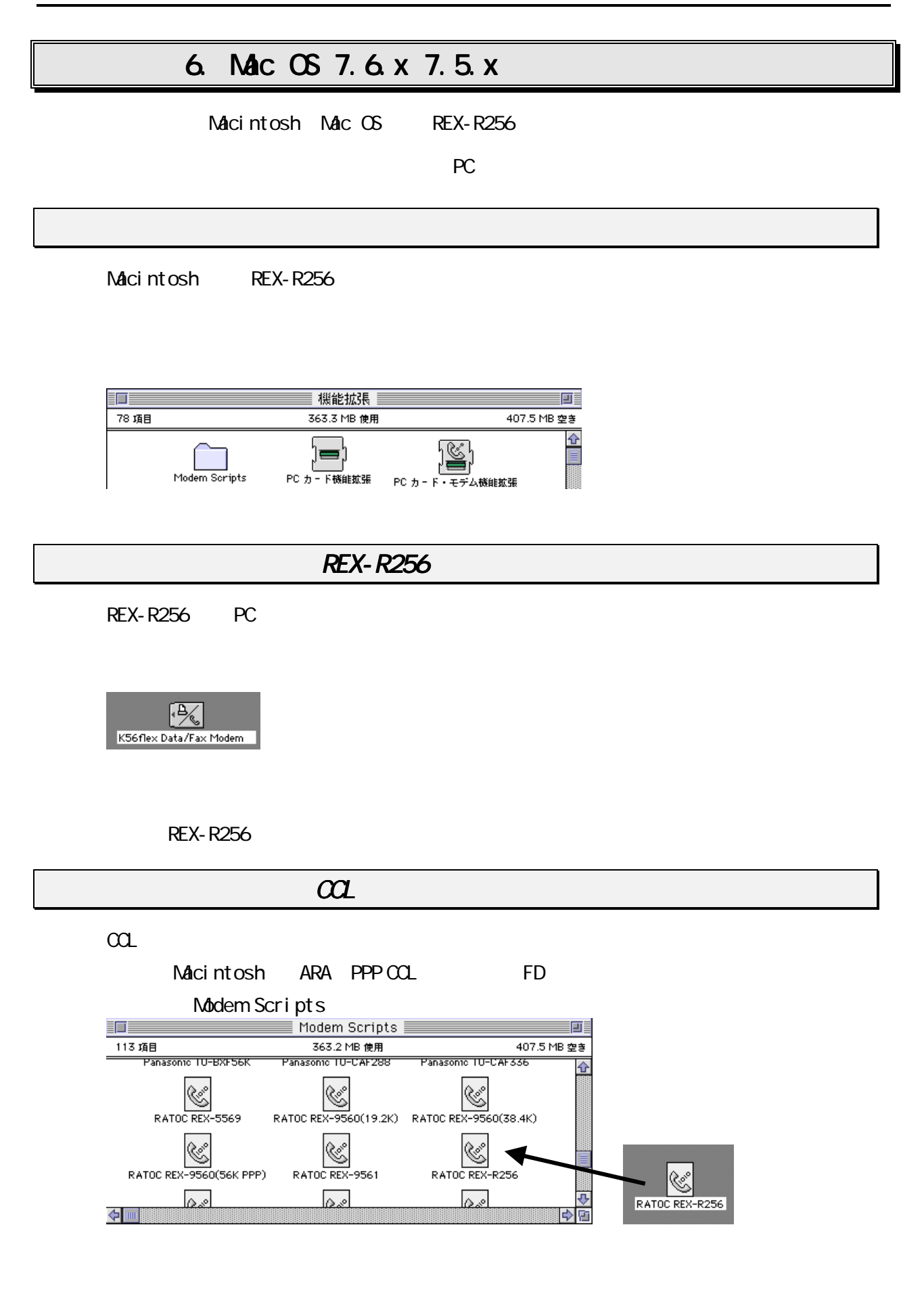

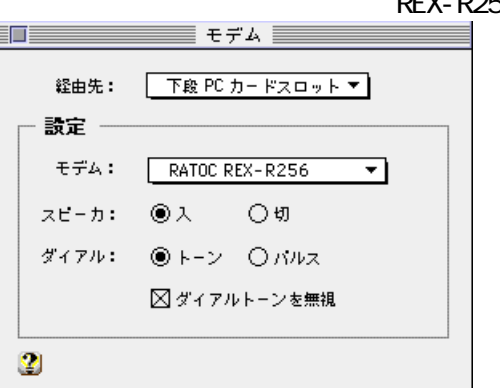

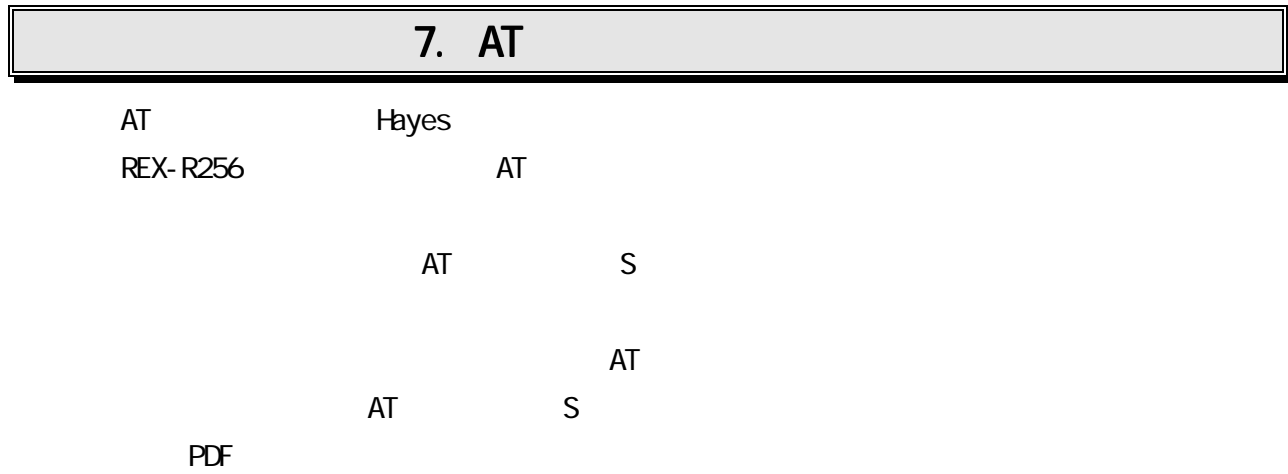

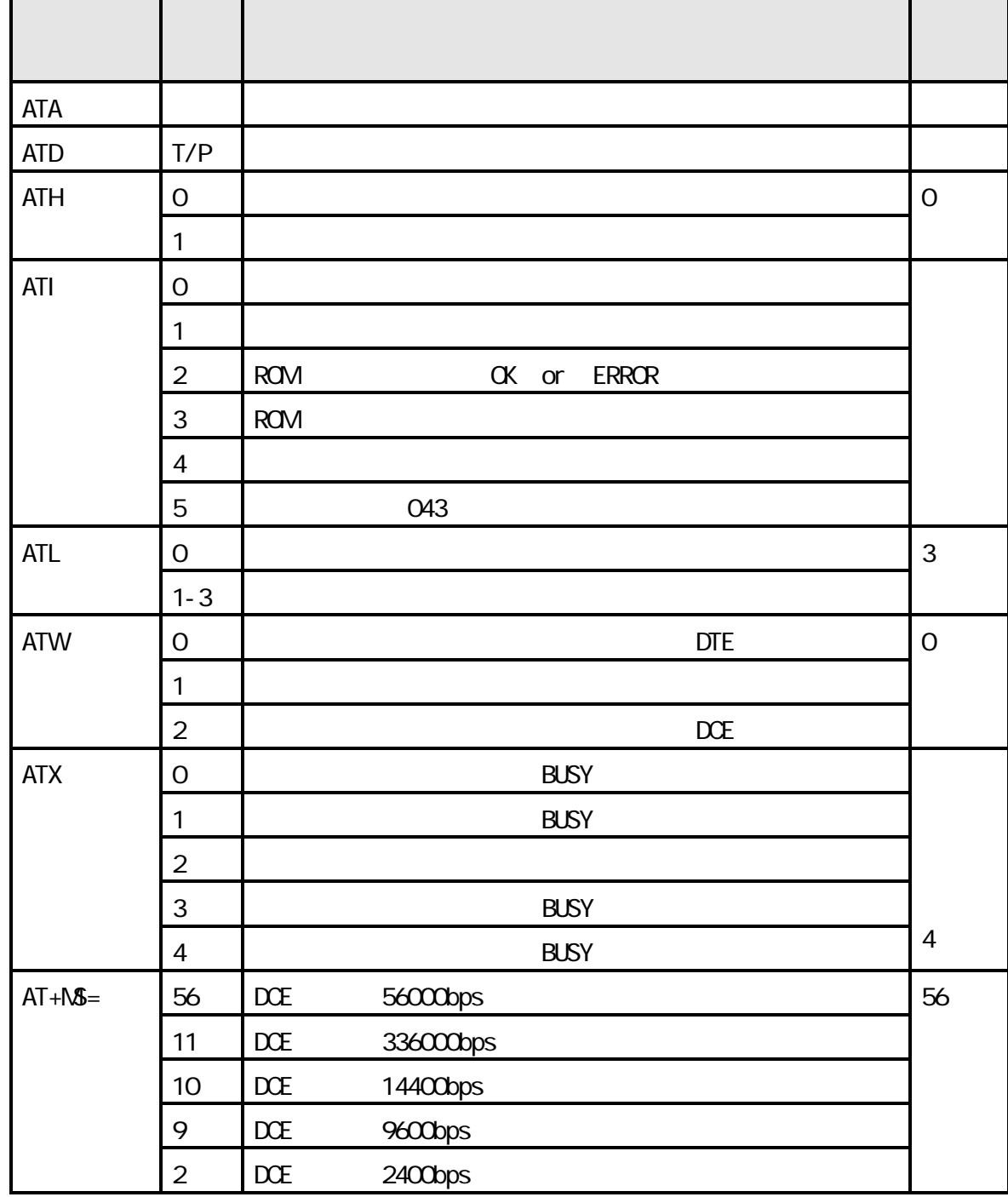

8. 仕様について

**REX-R256** 

REX-R256 Modem

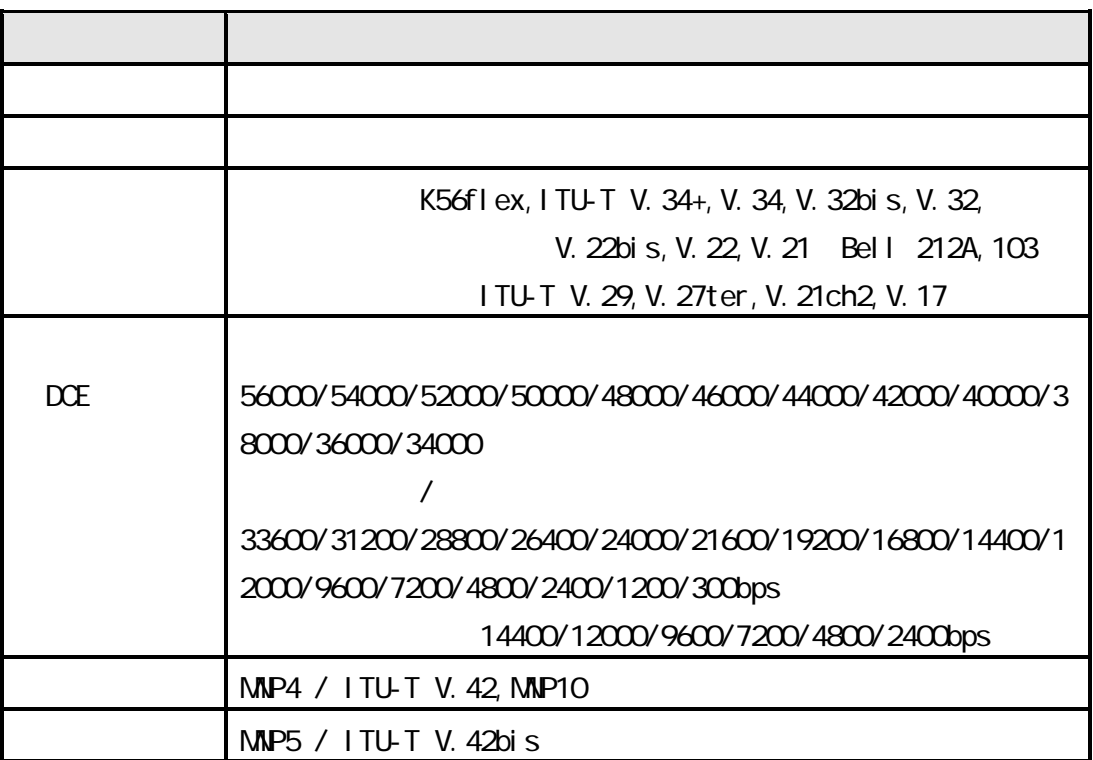

**REX-R256** 

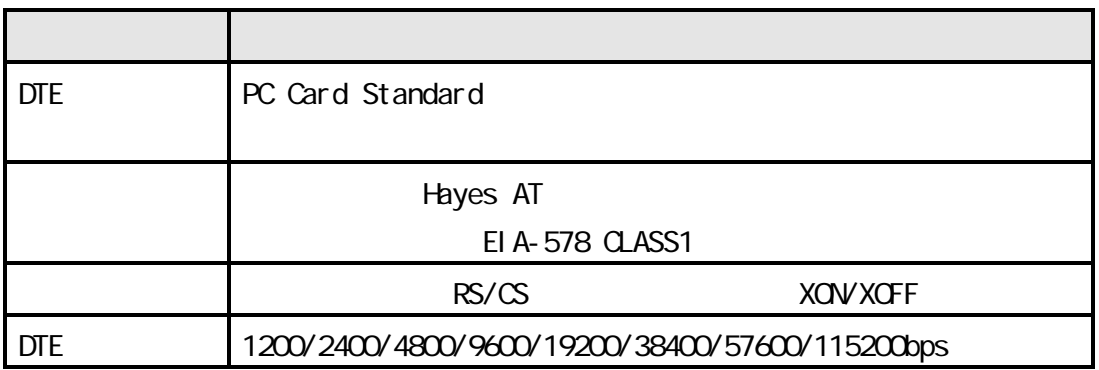

### **REX-R256**

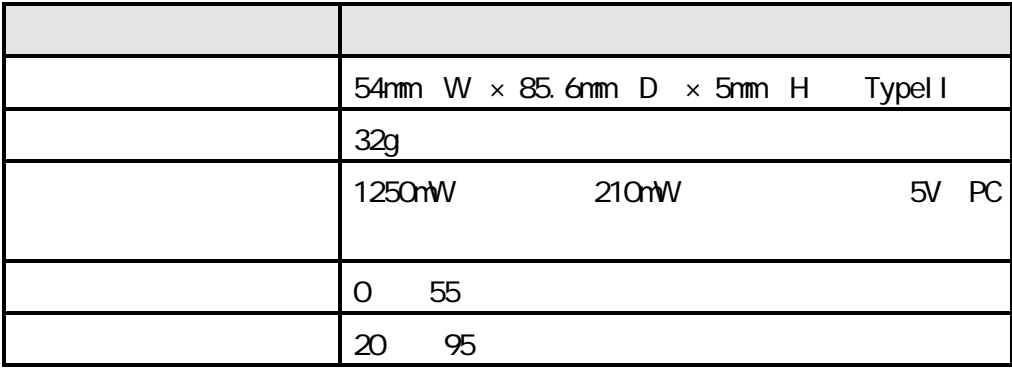

#### $(JATE)$

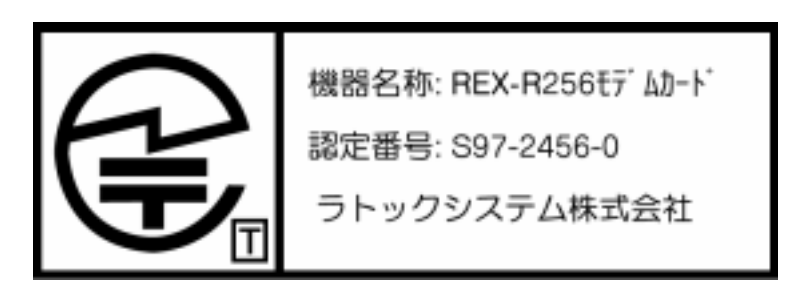

9.トラブルシューティング

REX-R256 K56FLEX\_DATA/FAX.

Q:

**REX-R256** 

9 トラブルシューティング

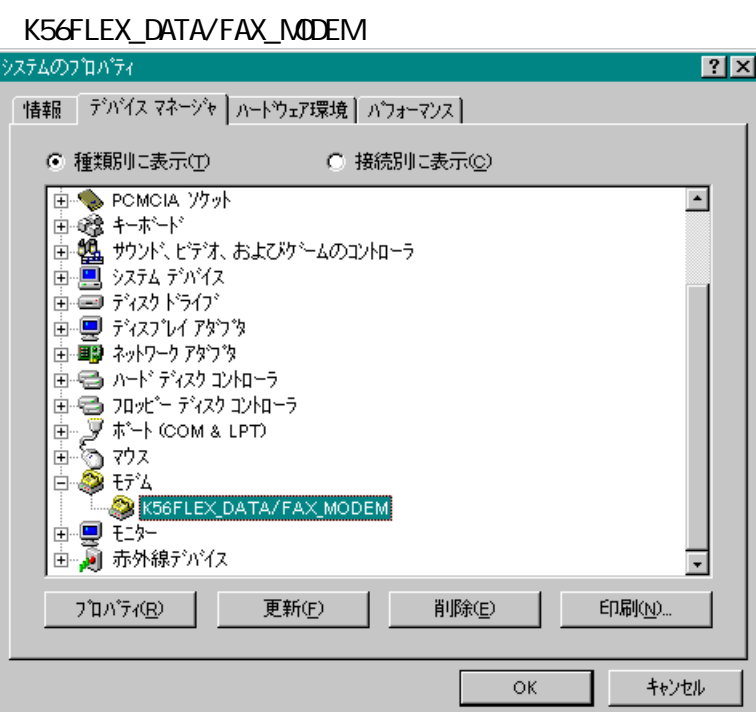

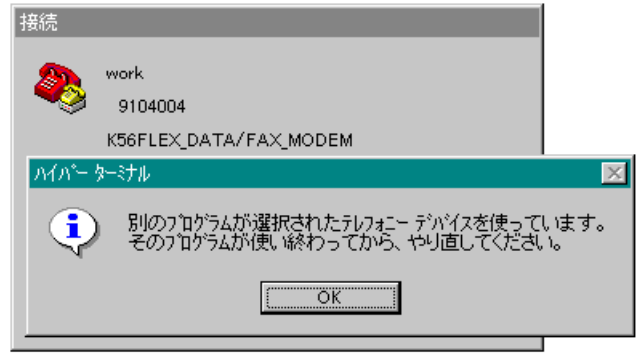

A:

#### K56FLEX\_DATA/FAX\_MODEM

Windows INF SRAT86FC.INF

REX-R256

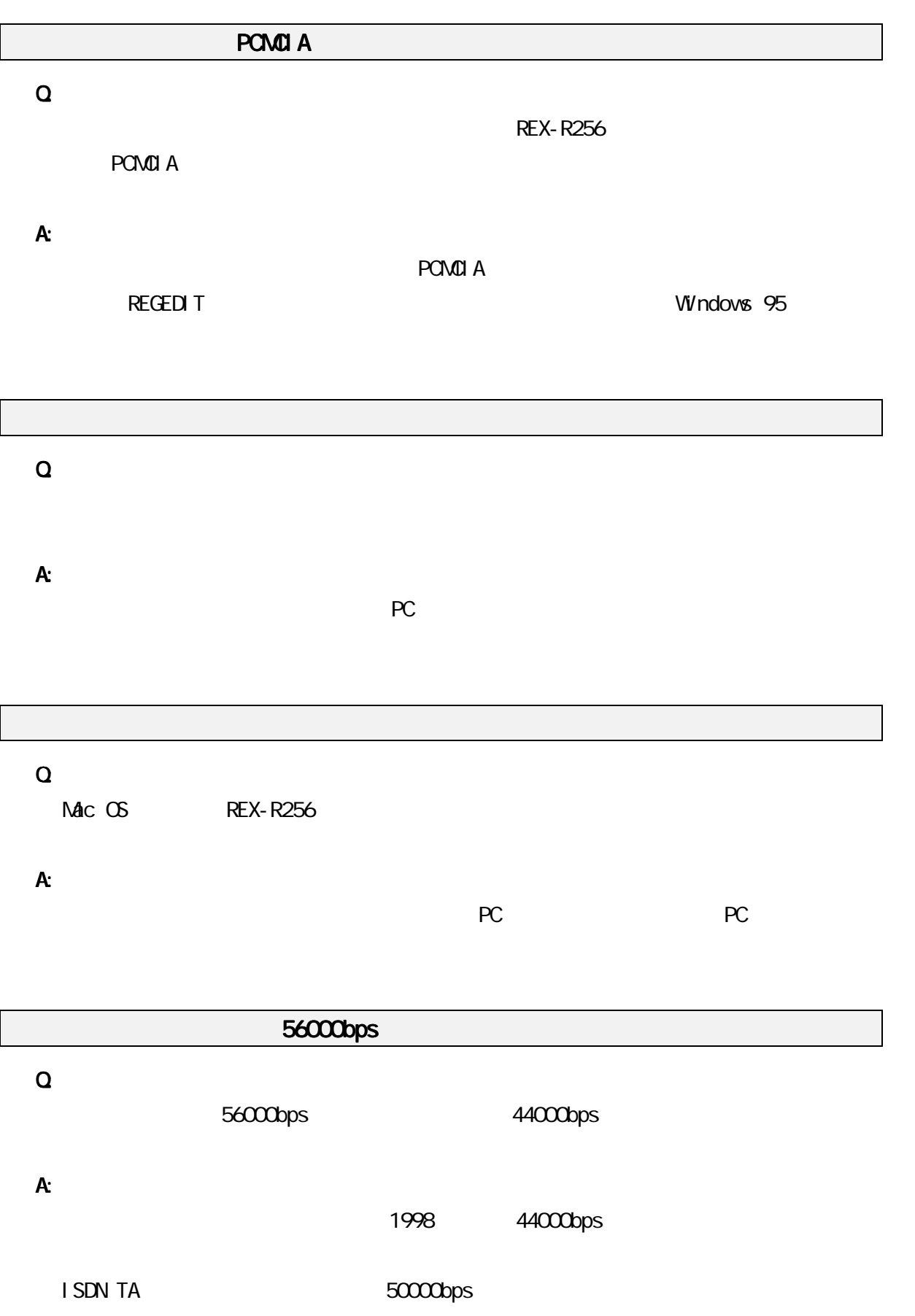

#### Mac OS PHS

#### Q:

PHS **PHS** 

#### A:

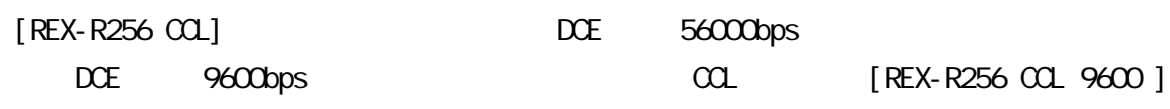

[\(http://www.rexpccard.co.jp\)](http://www.rexpccard..co.jp)

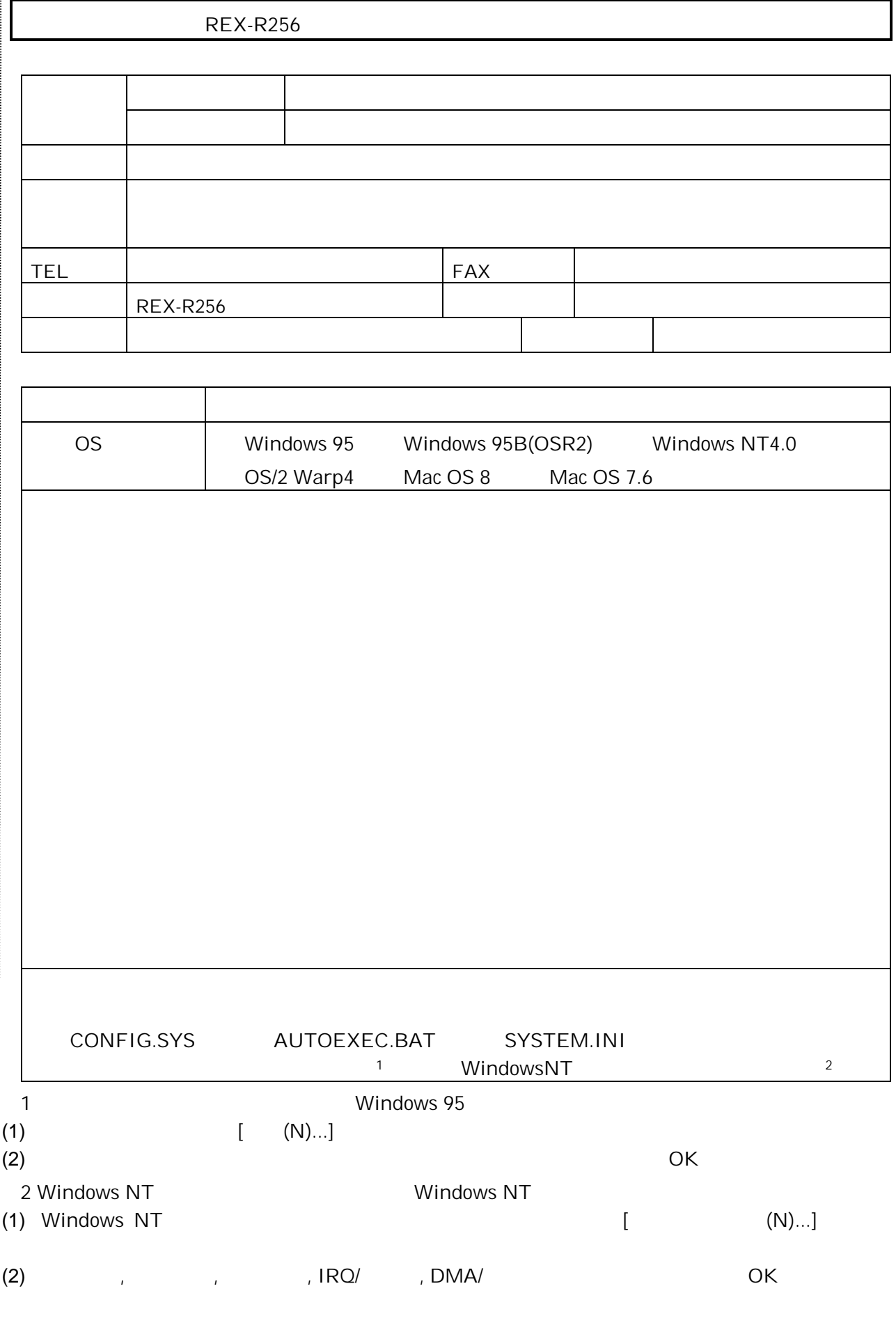